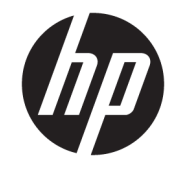

מחשב שולחני HP מיני מדריך עזר לרכיבי חומרה

© Copyright 2017 HP Development Company, L.P.

Microsoft ו-Windows הם סימנים מסחריים או סימנים מסחריים רשומים של Microsoft Corporation בארצות הברית ו/או במדינות אחרות.

המידע המובא במסמך זה עשוי להשתנות ללא הודעה. תנאי האחריות היחידים התקפים למוצרים של HP מפורטים בהצהרות האחריות המפורשות המצורפות למוצרים ולשירותים אלה. אין לפרש דבר מהכתוב במסמך זה כבסיס לאחריות נוספת. HP לא תישא באחריות לתקלות טכניות או לתקלות עריכה או להשמטות במסמך זה.

מהדורה ראשונה: ינואר 2017

מק"ט מסמך: 913329-BB1

#### **דעההו על תודאו צרהמו**

מדריך זה מתאר את המאפיינים הנפוצים ברוב הדגמים. ייתכן שמאפיינים מסוימים לא יהיו זמינים במחשב שברשותך.

לא כל המאפיינים זמינים בכל המהדורות או הגרסאות של Windows. במערכות שונות, ייתכן שיידרשו רכיבי הומרה, מנהלי התקן, תוכנה או עדכוני BIOS משודוגים ו/או שנרכשו בנפרד כדי לנצל במלואן את היכולות של Windows. לפרטים על תפקודי ® 8 Windows, היכנס לאתר [.http://www.microsoft.com](http://www.microsoft.com)

לפרטים על תפקודי 7 Windows, עבור אל [http://windows.microsoft.com/en-us/](http://windows.microsoft.com/en-us/windows7/get-know-windows-7) . <u>[windows7/get-know-windows-7](http://windows.microsoft.com/en-us/windows7/get-know-windows-7) </u>לקבלת פרטים

כדי לגשת למדריכים למשתמש העדכניים ביותר של

המוצר שבקשתך, היכנס לאתר ובחר מדינה. בחר [http://www.hp.com/](http://www.hp.com/ support) support חפש את המוצר שלך) **Find your product** ההוראות המופיעות על המסך.

#### **יתנא מושיש תכנובתו**

על-ידי התקנה, העתקה, הורדה, או כל צורה אחרת של שימוש במוצר תוכנה כלשהו המותקן מראש במחשב זה, הנך מסכים להתקשר בתנאים של הסכם רישיון למשתמש הקצה (EULA) של HP. אם אינך מקבל את התנאים של הסכם רישיון זה, התרופה היחידה שתוכל להשתמש בה היא להחזיר את המוצר השלם שלא נעשה בו שימוש (חומרה ותוכנה) תוך 14 יום תמורת החזר כספי שכפוף למדיניות ההחזר הכספי של המוכר.

לקבלת מידע נוסף או לדרישה של החזר כספי מלא בגין המחשב, פנה למשווק.

#### **תודאו ספר זה**

.HP מדריך זה מספק מידע בסיסי לשדרוג מחשב שולחני קטן עסקי מתוצרת

.<br><mark>1. אזהרה!</mark> טקסט המתחיל בצורה זו מציין כי אי-ציות להוראות עלול להסתיים בחבלות גופניות או באבדן חיים.

**תורזהי :** טקסט המתחיל הרבצו וז ןיימצ יכ יא - תויצ תאורלהו עלול םילהסתי זקבנ דוילצ או ןדבאב דעימ .

ه**ות וואס המתחיל בצורה זו מציין מידע חשוב נוסף. "@** 

iv

# תוכן העניינים

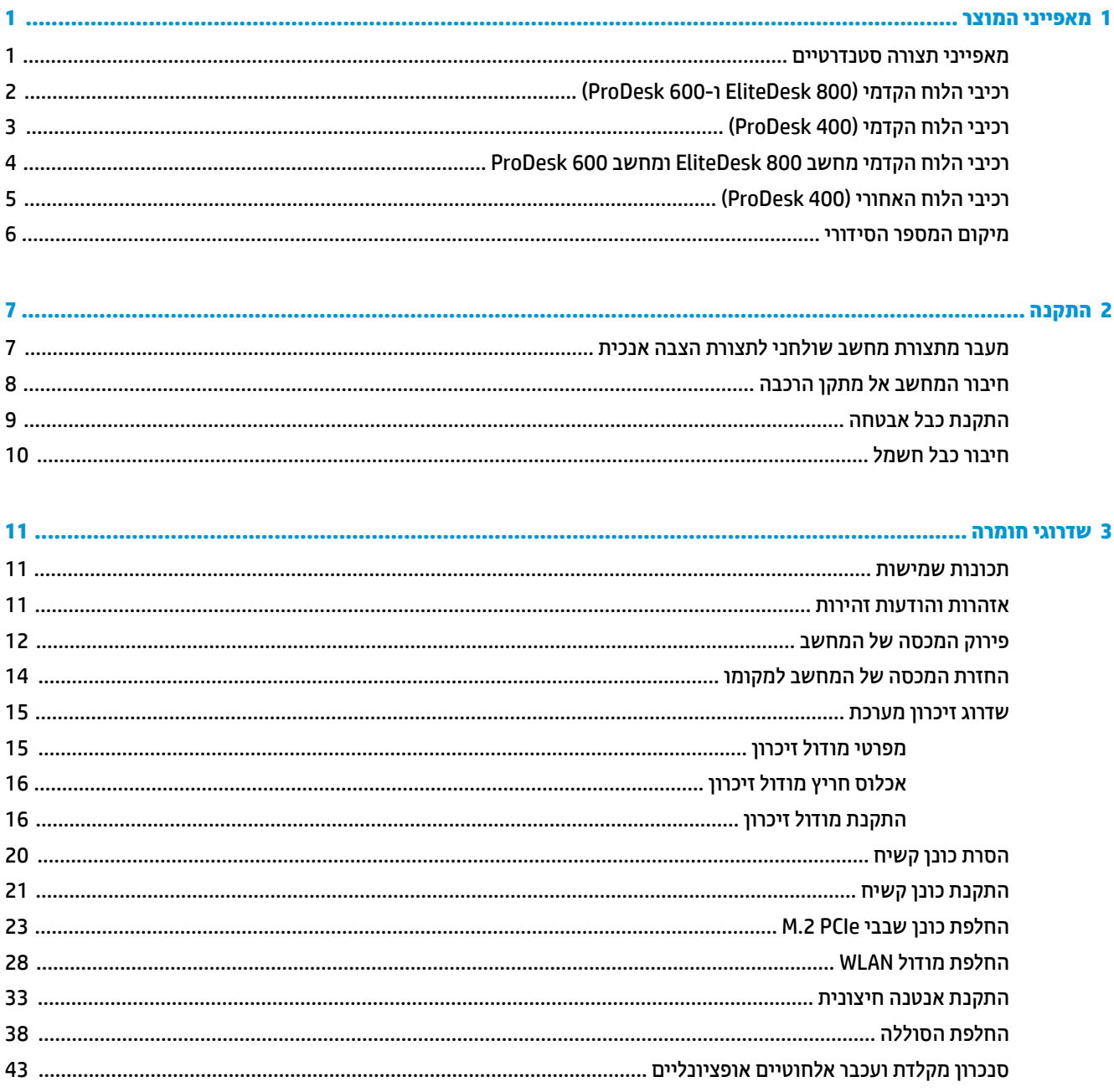

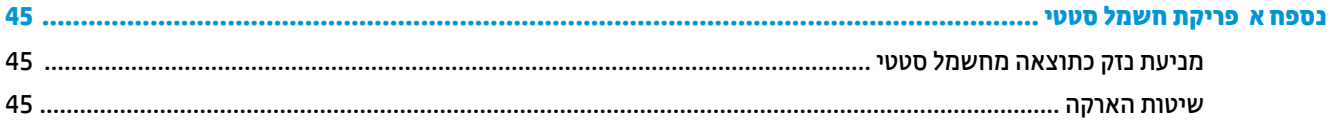

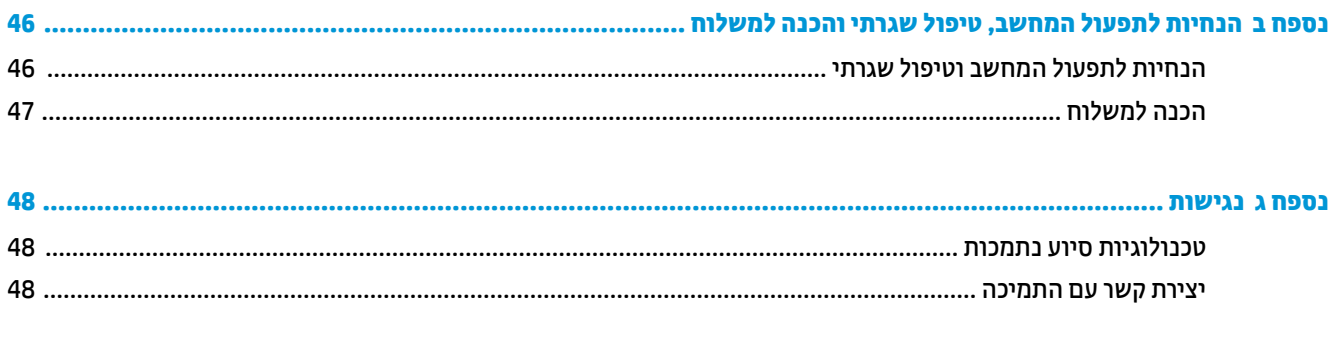

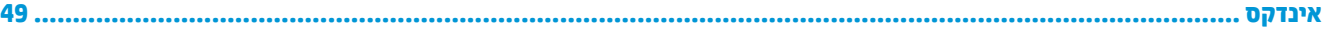

# **1 יניפיאמ צרהמו**

### **יניפיאמ הרתצו םיירטדטנס**

<span id="page-6-0"></span>מאפייני המחשב עשויים להשתנות, בהתאם לדגם. לקבלת רשימה מלאה של כל רכיבי החומרה והתוכנה המותקנים במחשב, הפעל את כלי האבחון (כלול בדגמי מחשבים מסוימים בלבד).

ر .<br>**( <mark>הערה: נ</mark>יתן להציב דגם מחשב זה בהצבה אנכית או בהצבה אופקית על שולחן העבודה. הבסיס להצבה אנכית נמכר בנפרד**.

# <span id="page-7-0"></span>**יבכיר חהלו ימהקד )800 EliteDesk ו600- ProDesk)**

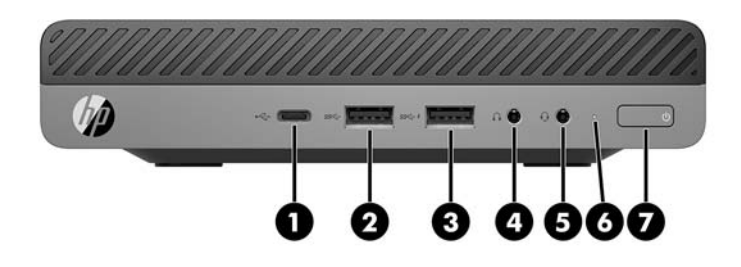

#### ق**הערה:** ייתכן שהמחשב שברשותך נראה מעט שונה מהאיור בסעיף זה. "

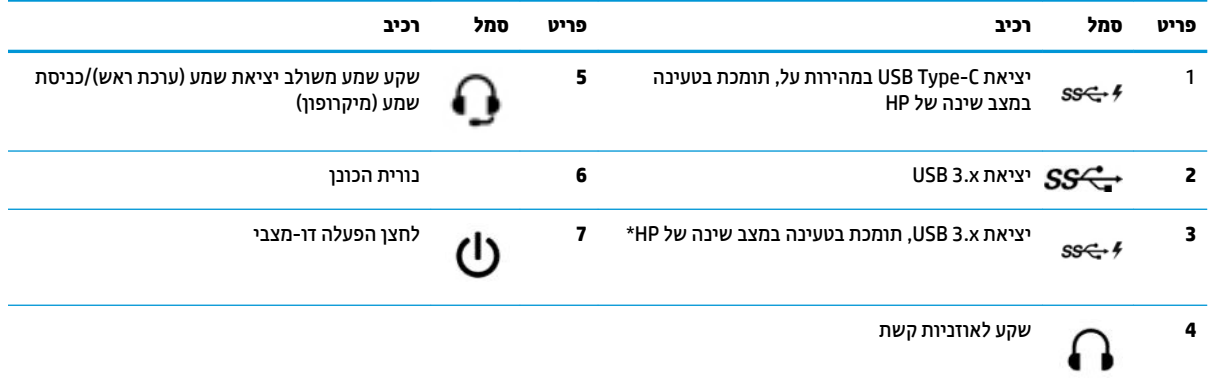

\*כאשר המחשב פעיל, יציאת USB מחברת התקן USB, מאפשרת העברת נתונים במהירות גבוהה ואפילו טוענת מכשירים כגון טלפון סלולרי, מצלמה, מד פעילות או שעון חכם גם כאשר המחשב כבוי.

<mark>הערה:</mark> נורית הכונן מאירה בדרך-כלל בלבן כאשר המחשב פעיל. אם הנורית מהבהבת באדום, יש בעיה במחשב ונורית הכונן מציגה קוד אבחון. עיין ךירבמד *Guide Service and Maintenance* ( ךירמד וקהזתח תוריוש (ידכ ןילהב את תמשמעו דהקו .

# **וכיבי הלוח הקדמי (ProDesk 400)**

<span id="page-8-0"></span>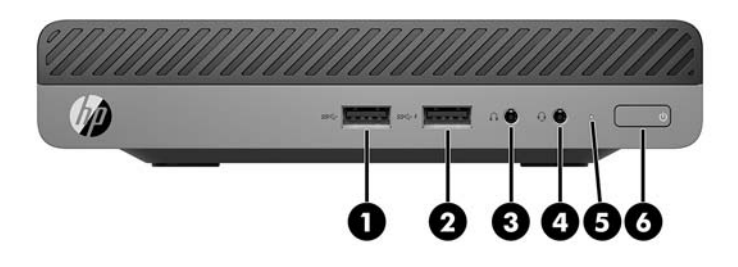

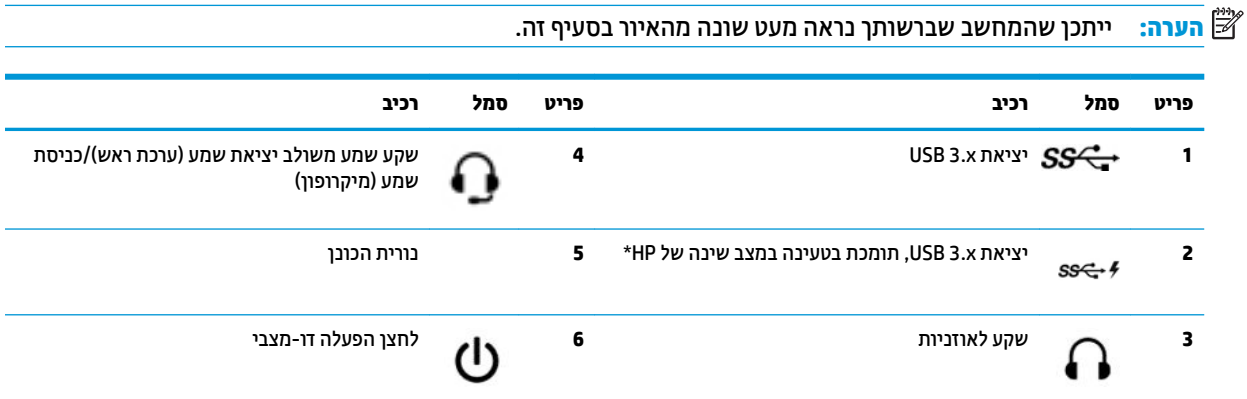

\*כאשר המחשב פעיל, יציאת USB מחברת התקן USB, מאפשרת העברת נתונים במהירות גבוהה ואפילו טוענת מכשירים כגון טלפון סלולרי, מצלמה, מד פעילות או שעון חכם גם כאשר המחשב כבוי.

<mark>הערה:</mark> נורית הכונן מאירה בדרך-כלל בלבן כאשר המחשב פעיל. אם הנורית מהבהבת באדום, יש בעיה במחשב ונורית הכונן מציגה קוד אבחון. עיין במדריך *Maintenance and Service Guide* (מדריך תחזוקה ושירות) כדי להבין את משמעות הקוד.

# <span id="page-9-0"></span>**יבכיר חהלו ימהקד בשמח 800 EliteDesk בשמחו 600 ProDesk**

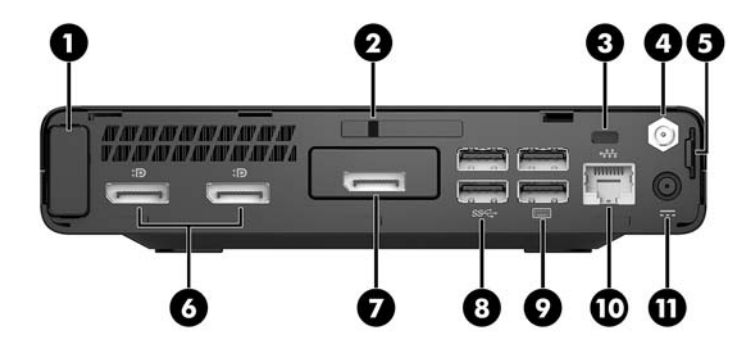

### س**רה: י**יתכן שהמחשב שברשותך נראה מעט שונה מהאיור בסעיף זה. "

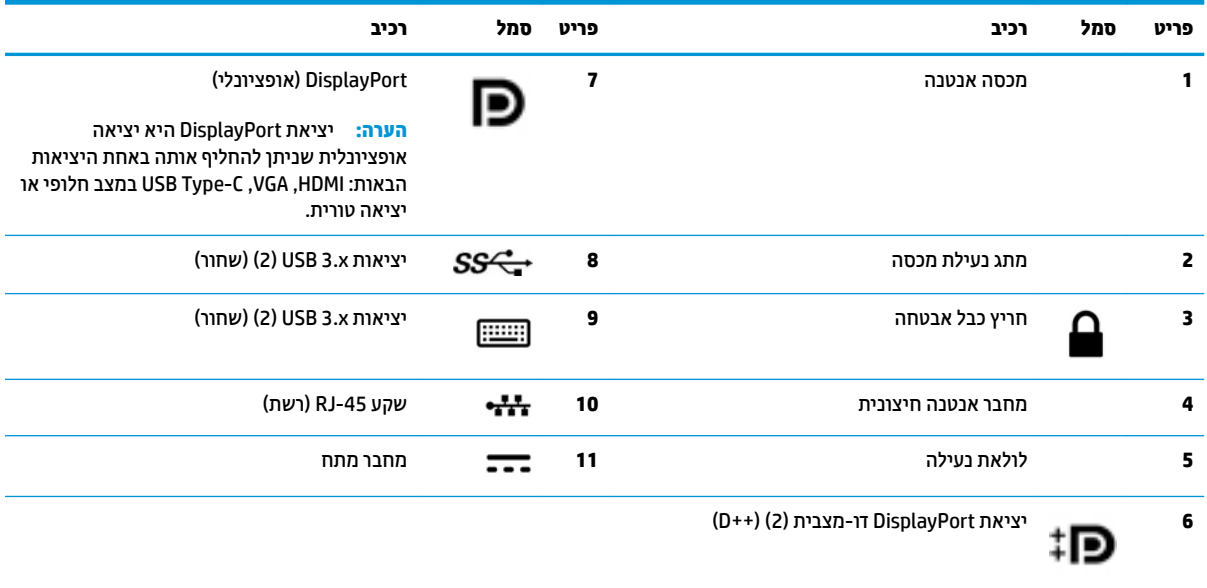

# **וכיבי הלוח האחורי (ProDesk 400)**

<span id="page-10-0"></span>س**רה: י**יתכן שהמחשב שברשותך נראה מעט שונה מהאיור בסעיף זה. "

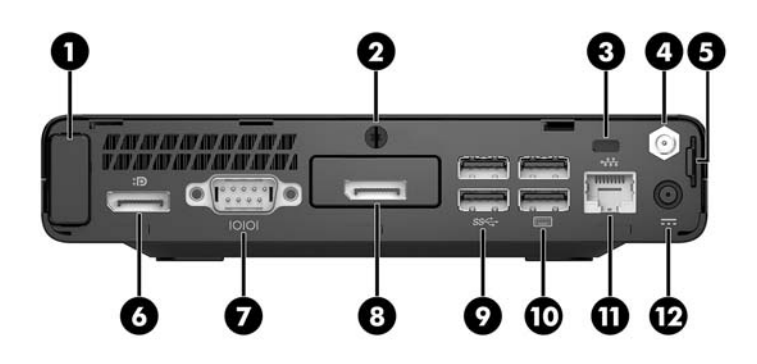

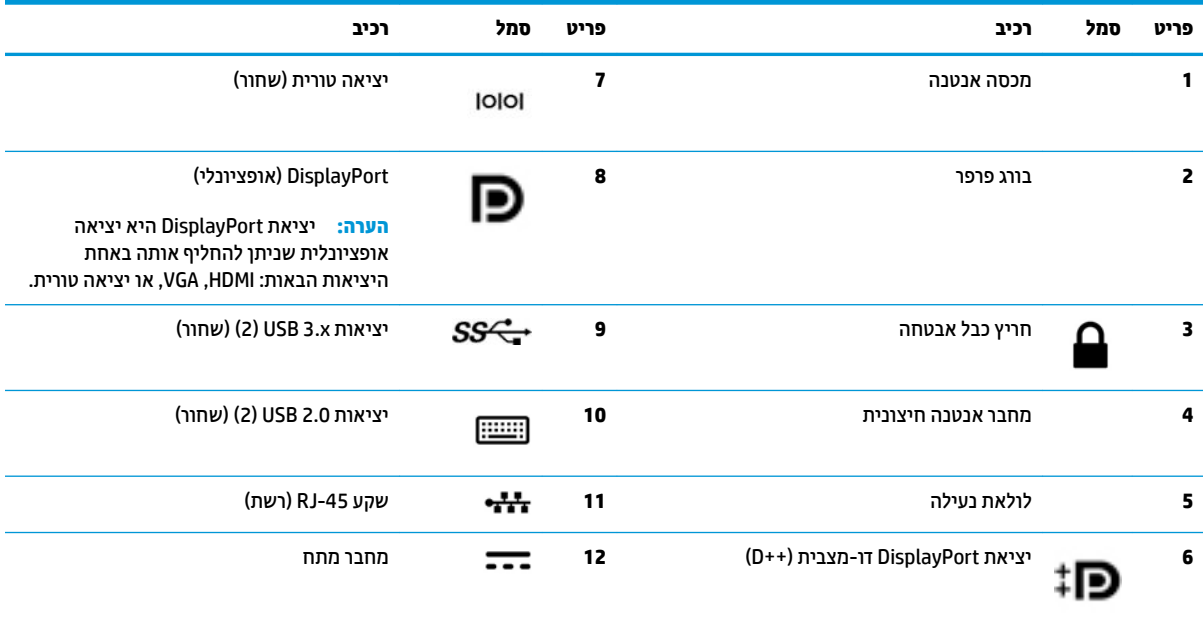

## **םקוימ ספרהמ ירודיהס**

<span id="page-11-0"></span>לכל מחשב יש מספר סידורי ייחודי ומספר זיהוי מוצר, הממוקמים על המעטה החיצוני של המחשב. חשוב לוודא שמספרים אלה יהיו זמינים בידך בעת פניה לתמיכה לקבלת עזרה.

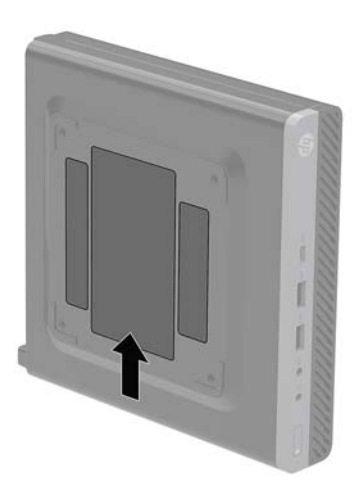

# **2 התקנה**

### <span id="page-12-0"></span>**מעבר תרמתצו בשמח ישולחנ תרלתצו הצבה תכיאנ**

ניתן להשתמש במחשב בהצבה אנכית עם מעמד מיוחד אופציונלי שניתן לרכוש מ-HP.

**ההער :** ידכ צבייל את בשהמח בהצבה תיכאנ , HP צהיממל להשתמש במעמד דחוימ ילנויפצאו .

- **1.** הסר/נתק את כל התקני האבטחה המונעים את פתיחת המחשב.
- **2.** פרק מהמחשב את כל המדיה הנשלפת, כגון כונני הבזק בחיבור USB.
- 8. כבה את המחשב כהלכה באמצעות מערכת ההפעלה, ולאחר מכן כבה את ההתקנים החיצוניים.
	- **4.** נתק את כבל המתח משקע החשמל, ונתק את ההתקנים החיצוניים.

<u>גהירות: ללא קשר למצב ההפעלה, קיים תמיד מתח בלוח המערכת כל עוד המערכת מחוברת לשקע חשמל פעיל. עליך . **ת**ליך . ליע</u> לנתק את כבל המתח כדי למנוע נזק לרכיבים הפנימיים של המחשב.

5. זהח את המחשב כך שצדו הימני פונה כלפי מעלה והצב אותו בתוך הבסיס.

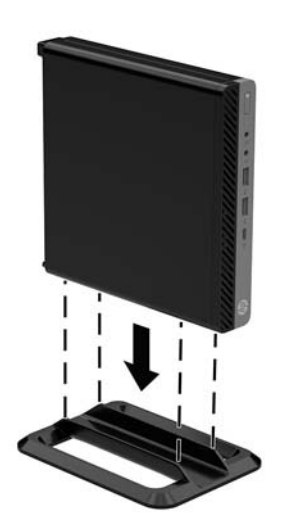

**6.** חבר מחדש את כבל המתח וכל התקן חיצוני אחר ולאחר מכן הפעל את המחשב.

**ההער :** דאו יכ כלב םידדהצ של בשהמח םיקי שטח יפנו דלבגו של 10 םימטריטסנ )4 ץניא ('תפחול , קינ םימחפצ מפריעים.

**7.** על התקני אבטחה ששוחררו כאשר לוח הגישה הוסר.

## **רבוחי בשהמח לא מתקן כבההר**

ניתן להתקין את המחשב על קיר, על זרוע צידוד או על כל אביזר הרכבה אחר.

- ه  **ערה: צ**יוד זה נועד להרכבה על תושבת הרכבה על-קיר בעלת אישור UL או CSA.
- <span id="page-13-0"></span>1**.** אם המחשב מוצב על מעמד, הסר את המחשב מהמעמד והנח אותו על משטח יציב כשצדו הימני כלפי מעלה.
- 2. כדי להרכיב את המחשב על זרוע צידוד (לרכישה בנפרד), יש להכניס ארבעה ברגים דרך החורים בלוחית של זרוע הצידוד ולהבריג אותם לקדחי ההרכבה בתחתית המחשב.
- **תורזהי :** בשהמח מךתו חיבקד כבההר 100 מ"מ אםבהת תקןל VESA. ידכ לחבר ןופתר כבההר של דצ ייששל בשלמח , השתמש בברגים המצורפים לפתרון. חשוב לוודא עם היצרן של התקן ההרכבה שההתקן תואם לתקן VESA ושכושר נשיאת המשקל הנקוב שלו תואם למשקל המחשב. לקבלת הביצועים הטובים ביותר, חשוב להשתמש בכבלי החשמל ובכבלים האחרים המסופקים עם המחשב.

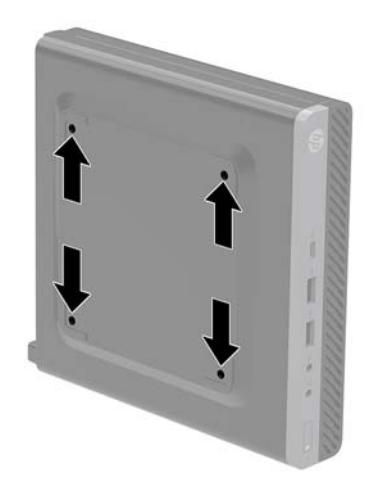

כדי להרכיב את המחשב על התקני הרכבה אחרים, פעל לפי ההוראות המצורפות להתקן ההרכבה, כדי להבטיח שהמחשב מורכב בצורה בטוחה.

# **התקנת כבל אבטחה**

<span id="page-14-0"></span>ניתן לאבטח את המחשב באמצעות כבל האבטחה המוצג להלן.

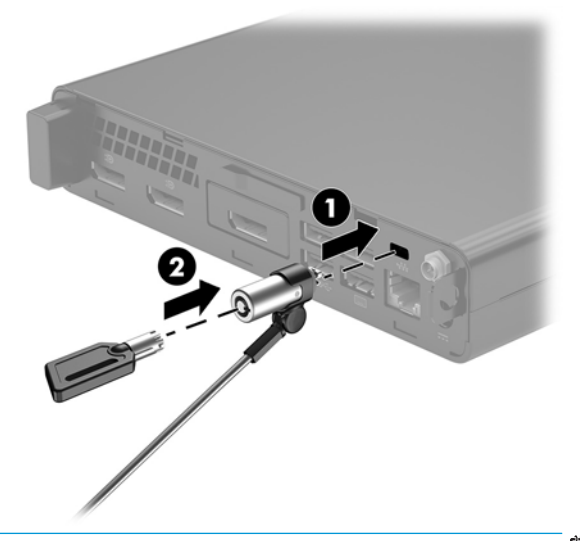

**ההער :** כבל טחההאב ועדימ פעולל םרכגו תיעמר , אך אהו אל עמני מושיש לרעה או גנבה של בשהמח .

# **רבוחי כבל שמלח**

<span id="page-15-0"></span>בעת חיבור שנאי מתח, חשוב לבצע את הפעולות שלהלן כדי לוודא שכבל המתח לא ישתחרר מהמחשב.

- **.1** חבר את כבל המתח ילשנא המתח ).1(
- **2.** חבר את תקע החשמל לשקע חשמל (2).
- **.3** חבר את ישנא המתח למחבר המתח בגב בשהמח ).3(

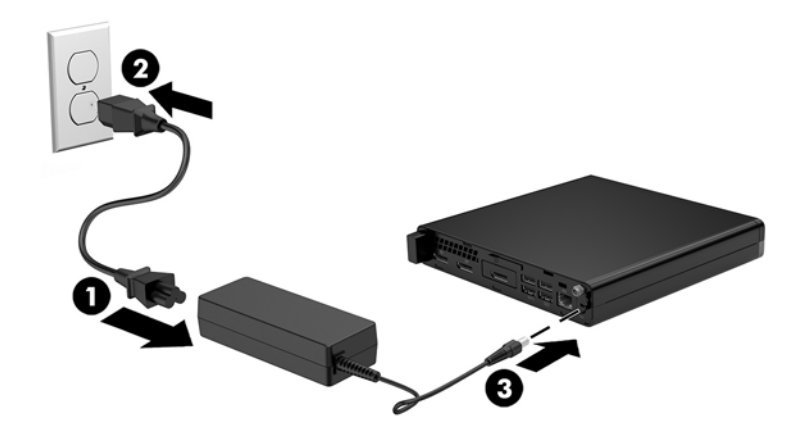

# **3 יגורשד המרחו**

### **תכונות שמישות**

<span id="page-16-0"></span>המחשב מצויד במנגנונים שנועדו להקל על שדרוגו ועל תחזוקתו. אין צורך בכלים כלשהם לביצוע רוב הליכי ההתקנה המתוארים בפרק זה.

### **תואזהר תדעוהוו תורזהי**

לפני ביצוע שדרוג, ודא שקראת היטב את כל ההוראות, הודעות הזהירות והאזהרות שבמדריך זה.

. **אזהרה!** להפחתת הסיכון לפגיעה אישית כתוצאה מהתחשמלות, מגע במשטחים חמים או שריפה  $\Lambda$ 

נתק את כבל המתח משקע החשמל ואפשר לרכיבי המערכת הפנימיים להתקרר לפני שתיגע בהם.

אל תחבר מחברי תקשורת או טלפון לשקעים של בקר ממשק רשת (NIC).

אל תשבית את תקע ההארקה של כבל החשמל. תקע ההארקה הוא פריט בטיחותי חשוב.

חבר את כבל החשמל לשקע חשמל מוארק (מחובר לאדמה) נגיש בכל עת.

כדי להקטין את הסיכון לפציעה חמורה, קרא את מדריך *הוראות בטיחות ונוחות.* הוא מתאר התקנה תקינה של תחנת עבודה, יציבה תקינה וכן הרגלי בריאות ועבודה למשתמשי המחשב, ומספק בנוסף מידע בטיחותי חשוב בנושאי חשמל ומכניקה. תוכל לעיין במדריך זה באתר http://www.hp.com/ergo

<mark>\/ אזהרה! ב</mark>פנים יש חלקים נעים וחלקים המוזנים במתח.

נתק את הזנת המתח לציוד לפני הסרת המארז.

התקן בחזרה את המכסה ואבטח אותו לפני חיבור הזנת המתח מחדש לציוד.

<mark>. זהירות: הש</mark>מל סטטי עלול לגרום נזק לרכיבים אלקטרוניים של המחשב או לציוד אופציונלי. לפני ביצוע ההליכים הבאים, <u>א</u> הקפד לפרוק מגופך חשמל סטטי על-ידי נגיעה בחפץ מתכתי מוארק כלשהו. ראה <u>פריקת חשמל סטטי בעמוד 45</u> לקבלת מידע נוסף.

כשהמחשב מחובר למקור מתח חשמלי, לוח המערכת מקבל מתח כל הזמן. יש לנתק את כבל המתח ממקור המתח לפני פתיחת המחשב כדי למנוע נזק לרכיבים פנימיים.

הערה: ייתכן שהמחשב שברשותך נראה מעט שונה מהאיורים בפרק זה. <u>"</u>

### **וקרפי המכסה של בשהמח**

כדי לגשת לרכיבים פנימיים, עליך לפרק את המכסה:

- 1. הסר/נתק את כל התקני האבטחה המונעים את פתיחת המחשב.
- **.2** פרק בשמהמח את כל היהמד פתשלהנ , ןכגו יננכו זקהב רבובחי USB.
- 3. כבה את המחשב כהלכה באמצעות מערכת ההפעלה, ולאחר מכן כבה את ההתקנים החיצוניים.
	- **4.** נתק את כבל המתח משקע החשמל, ונתק את ההתקנים החיצוניים.

<span id="page-17-0"></span>ת הירות: ללא קשר למצב ההפעלה, קיים תמיד מתח בלוח המערכת כל עוד המערכת מחוברת לשקע חשמל פעיל. עליך <u>.</u> ת לנתק את כבל המתח כדי למנוע נזק לרכיבים הפנימיים של המחשב.

- 5. אם המחשב מוצב על-גבי מעמד, הסר את המחשב מהמעמד. כעת הנח את המחשב כשצדו הימני כלפי מעלה על משטח יציב.
- **6.** בהתאם לדגם המחשב, החלק את מתג נעילת המכסה (1) שמאלה, או שחרר את בורג הפרפר (1) בגב הצג כמוצג באיורים שלהלן.

ق<mark>הערה: במ</mark>ידת הצורך, ניתן להשתמש במבוג כוכב T-15 כדי ל<u>שחרר את בווג הפרפר.</u> .

7. החלק את המכסה קדימה והרם אותו מהמחשב (2).

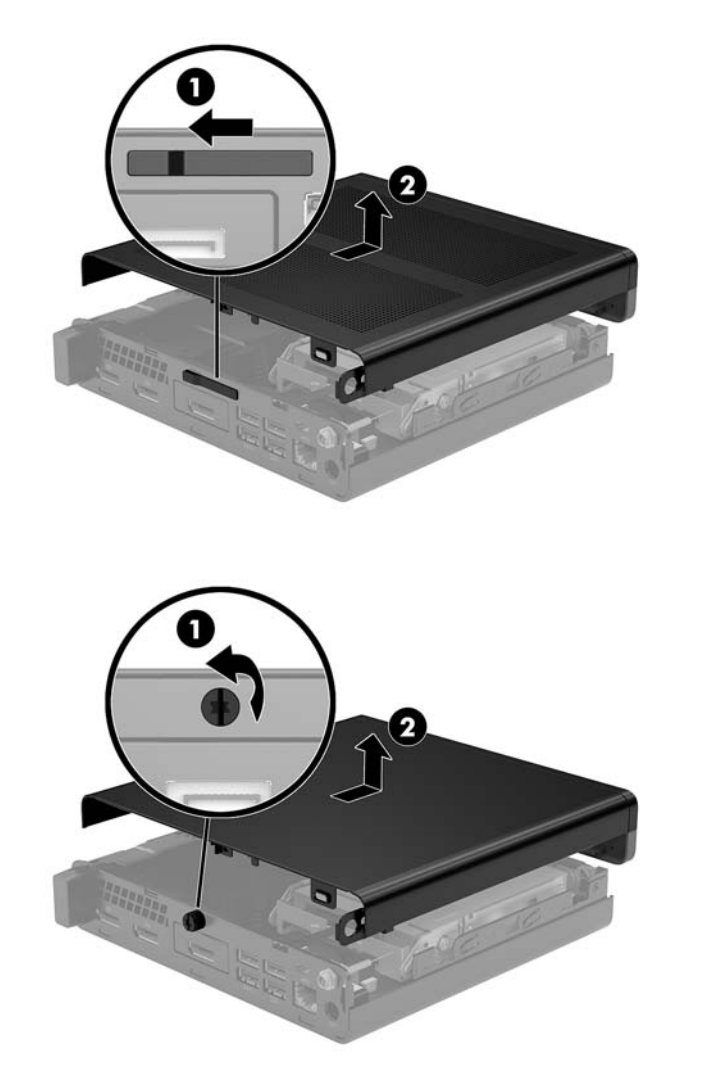

میں הערה: ייתכן שהמחשב שברשותך נראה מעט שונה מהאיור בסעיף זה. <u>S</u>

# **תזרהח המכסה של בשהמח מולמקו**

<span id="page-19-0"></span>בדגמי מחשבים המצוידים בתפס נעילת מכסה בלוח האחורי, הנח את המכסה על המחשב והחלק אותו אחורה.

ر השתר והמכסה מחליק למקומו, מתג נעילת המכסה ננעל אוטומטית.<br>של האינו המטרה של המכסה מחליק למקומו, מתג נעילת המכסה ננעל אוטומטית.

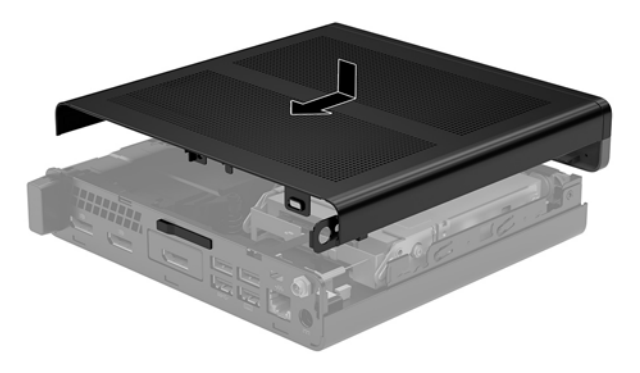

בדגמי מחשבים המצוידים בבורג פרפר בלוח האחורי:

- 1. הנח את המכסה על המחשב והחלק אותו אחורה (1).
- 2. לאחר שהמכסה החליק למקומו, הדק את בווג הפרפר (2) כדי לנעול את המכסה במקומו כמוצג באיור שלהלן.

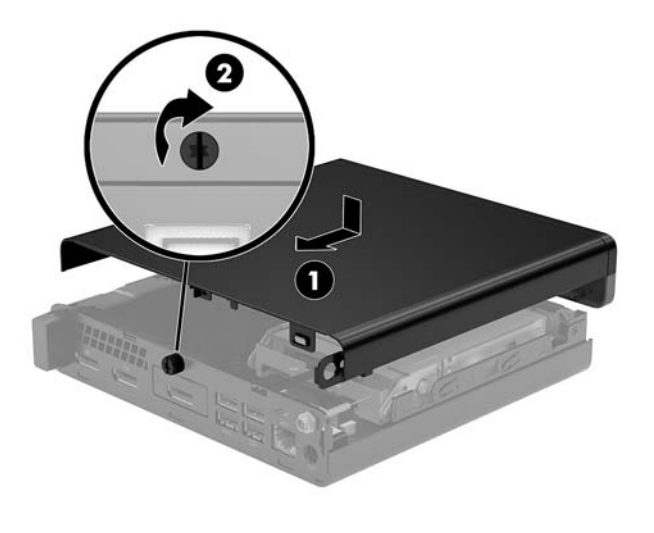

جس הערה: ייתכן שהמחשב שברשותך נראה מעט שונה מהאיור בסעיף זה. <u>S</u>

### **גורשד ןוכרזי כתמער**

<span id="page-20-0"></span>המחשב מצויד במודולי זיכרון מסוג SODIMM אחד לפחות. כדי להגיע לקיבולת הזיכרון הנתמך הגדולה ביותר, יש להתקין בלוח המערכת זיכרון בגודל .32 GB

### **ימפרט ולדמו ןוכרזי**

לפעולה תקינה של המערכת, מודולי זיכרון חייבים לעמוד בדרישות הבאות:

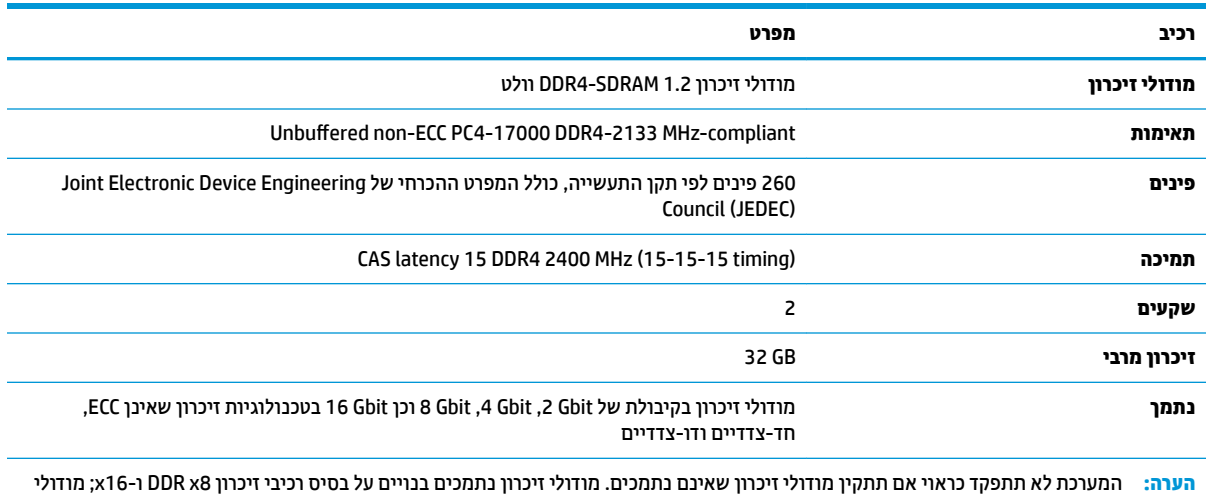

זיכרון DIMM הבנויים על בסיס רכיבי זיכרון x4 SDRAM אינם נתמכים.

חברת HP מציעה שדרוג זיכרון עבור מחשב זה, וממליצה ללקוח לרכוש אותו כדי למנוע בעיות תאימות עם זיכרונות לא נתמכים מתוצרת אחרת.

### **סכלוא יץחר ולדמו ןוכרזי**

<span id="page-21-0"></span>בלוח המערכת מותקנים חריצי מודול זיכרון, חריץ אחד לכל ערוץ. החריצים מסומנים בתוויות DIMM1 ו- DIMM3. חריץ 1DIMM פועל ץובער ןוכריז B. ץיחר 3DIMM פועל ץובער ןוכריז A.

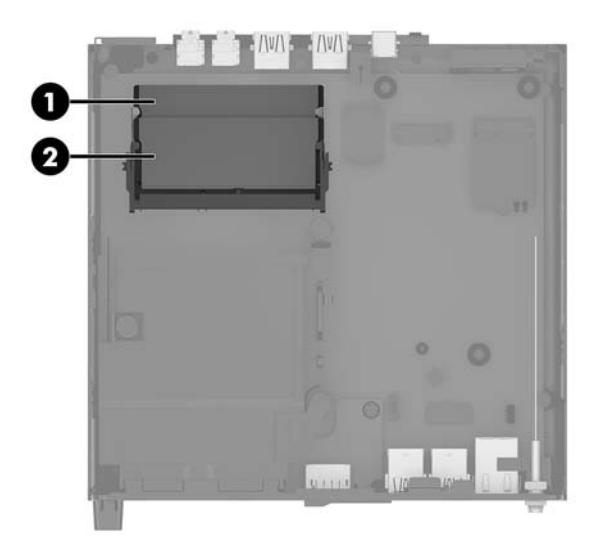

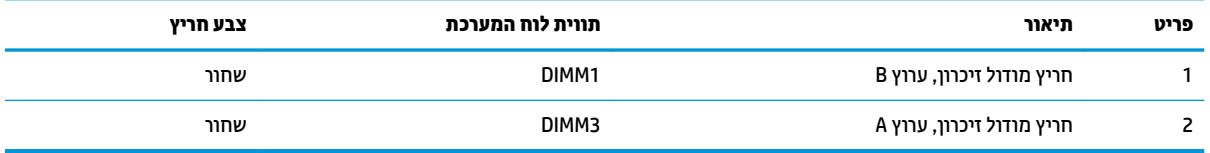

המערכת תתפקד אוטומטית במצב ערוץ יחיד, במצב ערוץ כפול או במצב גמיש, בהתאמה לאופן ההתקנה של מודולי הזיכרון.

- המערכת תתפקד במצב ערוץ יחיד, אם חריצי מודול זיכרון מאוכלסים בערוץ אחד בלבד.
- המערכת תתפקד ברמת ביצועים גבוהה יותר במצב ערוץ כפול אם הקיבולת של מודול הזיכרון בערוץ A שווה לקיבולת מודול הזיכרון בערוץ B.
- המערכת תתפקד במצב גמיש אם הקיבולת של מודול הזיכרון בערוץ A אינה שווה לקיבולת של מודול הזיכרון בערוץ B. במצב גמיש, הערוץ שמאוכלס בכמות הזיכרון הקטנה יותר מכתיב את כמות הזיכרון הכוללת המוקצית לערוץ כפול ויתרת הזיכרון מוקצית לערוץ יחיד. אם הכוונה היא להתקין בערוץ אחד זיכרון גדול יותר מאשר בערוץ השני, יש להתקין את הזיכרוו הגדול יותר בערוץ A.
	- בכל אחד מהמצבים, מהירות הפעולה המרבית נקבעת על-ידי רכיב הזיכרון האיטי ביותר במערכת.

### **התקנת ולדמו ןוכרזי**

<u>ר **T**מירות:</u> עליך לנתק את כבל המתח ולהמתין כ-30 שניות לשחרור המתח לפני שתוסיף או תסיר מודולי זיכרון. ללא תלות במצב ההפעלה, תמיד מסופק מתח למודולי הזיכרון, כל עוד המחשב מחובר לשקע חשמלי פעיל. הוספה או הסרה של מודולי זיכרון כאשר קיים מתח עלולה לגרום נזק בלתי-הפיך למודולי הזיכרון או ללוח המערכת.

חריצי מודול זיכרון מצוידים במגעים מצופים בזהב. בעת שדרוג זיכרון המחשב, חשוב להשתמש במודולי זיכרון עם מגעים מוזהבים כדי למנוע שיתוך ו/או חמצון כתוצאה מאי-התאמה בין מתכות הבאות במגע זו עם זו.

חשמל סטטי עלול לגרום נזק לרכיבים אלקטרוניים של המחשב או לכרטיסים אופציונליים. לפני ביצוע ההליכים הבאים, הקפד לפרוק מגופך חשמל סטטי על-ידי נגיעה בחפץ מתכתי מוארק כלשהו. לקבלת מידע נוסף, ראה פריקת חשמל סטטי בעמוד 45.

בעת הטיפול ביחידת זיכרון, היזהר לא לגעת במגעים. הנגיעה במגעים עלולה לפגוע ביחידה.

- 1. הסר/נתק את כל התקני האבטחה המונעים את פתיחת המחשב.
- **2.** פרק מהמחשב את כל המדיה הנשלפת, כגון כונני הבזק בחיבור USB.
- 3. כבה את המחשב כראוי באמצעות מערכת ההפעלה, ולאחר מכן כבה את ההתקנים החיצוניים.
	- **4.** נתק את כבל המתח משקע החשמל, ונתק את ההתקנים החיצוניים.
		- **5.** פרק את המכסה של המחשב.

להוראות, עיין בסעיף <u>פירוק המכסה של המחשב בעמוד 12</u>.

**6.** הטה את המאוורר מעלה באמצעות הלשונית הקדמית והשאר אותו במצב אנכי.

ه **הערה: א**ין צורך להסיר כליל את המאוורר כדי להוציא או להתקין מודול זיכרון. .@

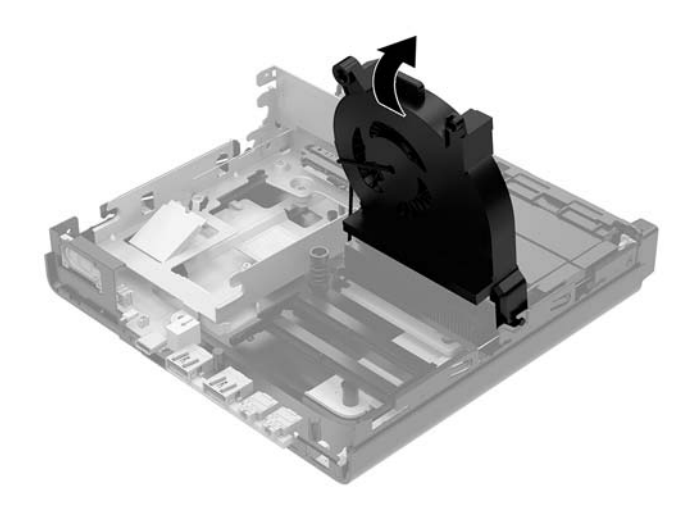

**7.** אתר את מודולי הזיכרון בלוח המערכת.

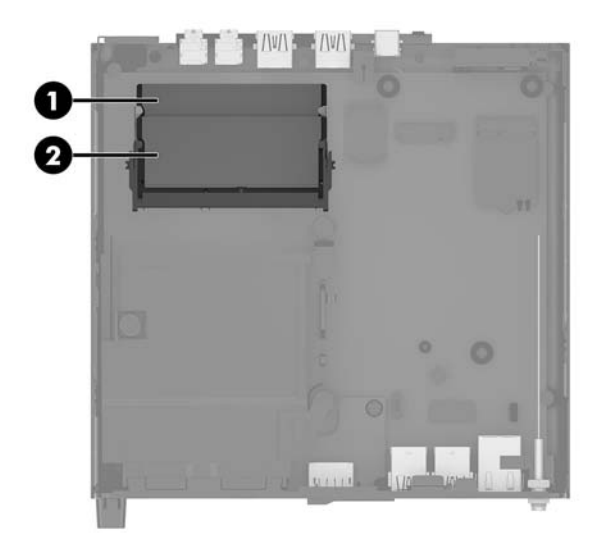

8. להסרת מודול זיכרון, לחץ החוצה את שני התפסים שבצדי מודול הזיכרון (1), ומשוך את מודול הזיכרון החוצה מהשקע  $(2)$ 

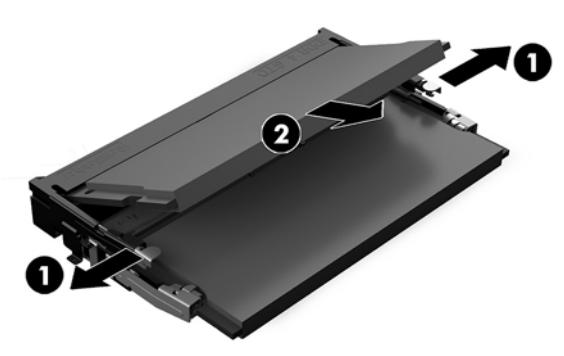

9. החלק מודול זיכרון חדש לתוך השקע בזווית של כ-30° מעלות (1) בקירוב ולחץ אותו כלפי מטה (2) עד שהתפסים יינעלו במקומם.

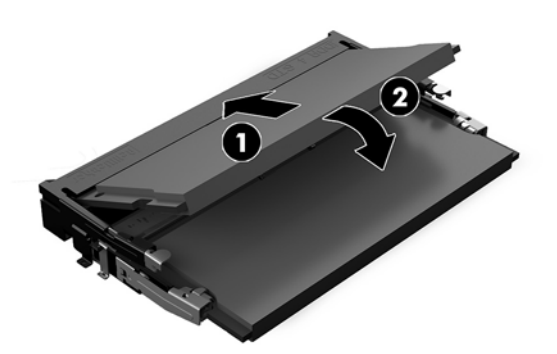

- **ההער :** תןינ ןלהתקי ולדמו ןוכריז ךרדב אחת דבלב . ישרי את המגרעת של ולדהמו עם תינהלשו ץיבחרש .
	- 10. הטה את המאוורר כלפי מטה ולחץ עליו עד שיינעל למקומו בנקישה.
		- **1 <mark>זהירות:</mark> הימנע ממשיכת כבל המאוורר.**

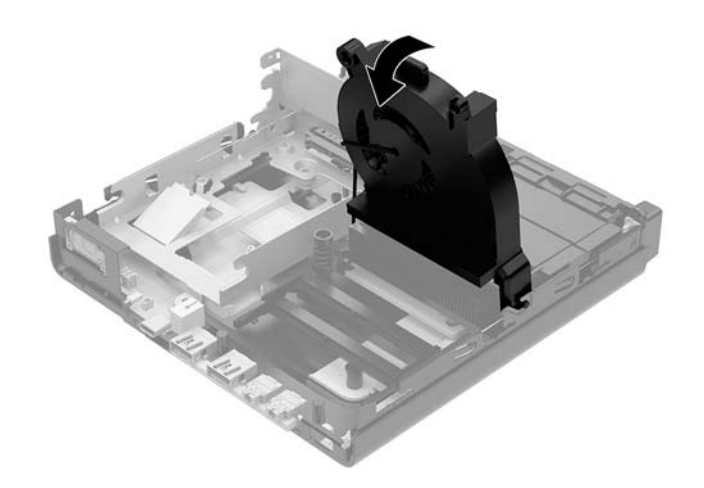

11. החזר את המכסה למקומו.

להוראות, עיין בסעיף <u>החזרת המכסה של המחשב למקומו בעמוד 14</u>.

- 12. אם המחשב היה מוצב על-גבי מעמד, החזר אותו אל המעמד.
- 13. חבר מחדש את ההתקנים החיצוניים ואת כבל המתח והפעל את המחשב. המחשב יזהה אוטומטית, עם הפעלתו את הזיכרון החדש.
	- 14. נעל התקני אבטחה ששוחררו כאשר לוח הגישה הוסר.

## **הסרת כונן קשיח**

- <span id="page-25-0"></span><mark>הערה: ל</mark>פני שתסיר את הכונן הקשיח הישן, ודא שגיבית את הנתונים מהכונן הקשיח הישן כך שתוכל להעביר את הנתונים **"** לכונן הקשיח החדש.
	- 1. הסר/נתק את כל התקני האבטחה המונעים את פתיחת המחשב.
	- **2.** פרק מהמחשב את כל המדיה הנשלפת, כגון כונני הבזק בחיבור USB.
	- 3. כבה את המחשב כהלכה באמצעות מערכת ההפעלה, ולאחר מכן כבה את ההתקנים החיצוניים.
		- **4.** נתק את כבל המתח משקע החשמל, ונתק את ההתקנים החיצוניים.

ת **הירות: ללא קשר למצב ההפעלה, קיים תמיד מתח בלוח המערכת כל עוד המערכת מחוברת לשקע חשמל פעיל. עליך<u> . </u>** לנתק את כבל המתח כדי למנוע נזק לרכיבים הפנימיים של המחשב.

**5.** פרק את המכסה של המחשב.

להוראות, עיין בסעיף פירוק המכסה של המחשב בעמוד 12.

אזהרה! כדי להפחית את הסיכון לפגיעה אישית כתוצאה ממגע במשטחים חמים, אפשר לרכיבי המערכת הפנימיים <u>^</u> להתקרר לפני שתיגע בהם.

- **6.** יכדי לפרק את כונן הדיסק, סובב את תפס הכונן כלפי מעלה (1) והחוצה כדי לנתק את הכונן מתא הכונן.
- **7.** החלק את הכונן אחורה לכיוון החלק האחורי של המארז עד שייעצר ואז הרם את הכונן והוצא אותו מהתא (2).
	- ر השכה והכבל המתח מלוח המערכת הממוקם בתא הכונן, מתנתק בעת הוצאת הכונן .@<br>שם הערה:

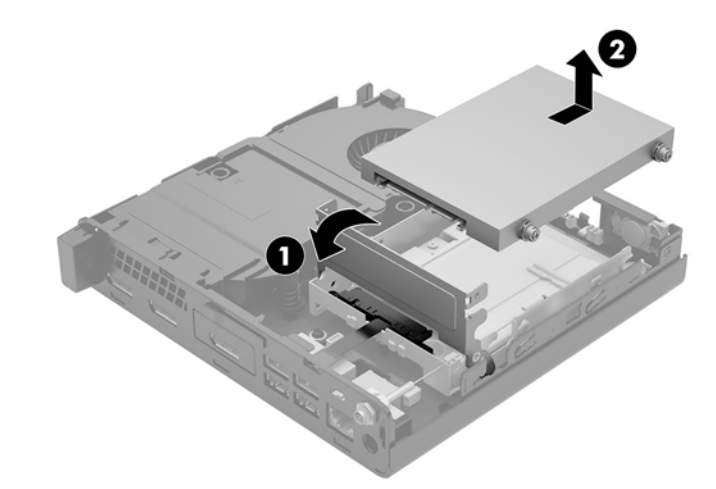

### **התקנת נןכו חיקש**

<span id="page-26-0"></span><mark>. **"ב** הערה: ל</mark>פני שתסיר את הכונן הקשיח הישן, ודא שגיבית את הנתונים מהכונן הקשיח הישן כך שתוכל להעביר את הנתונים לכונן הקשיח החדש.

1. בהרכבה של כונן חדש להחלפת הכונן הישן, עלין להעביר תחילה את בורגי ההרכבה הצבועים כחול וכסף, מהכונן הישן לכונן החדש.

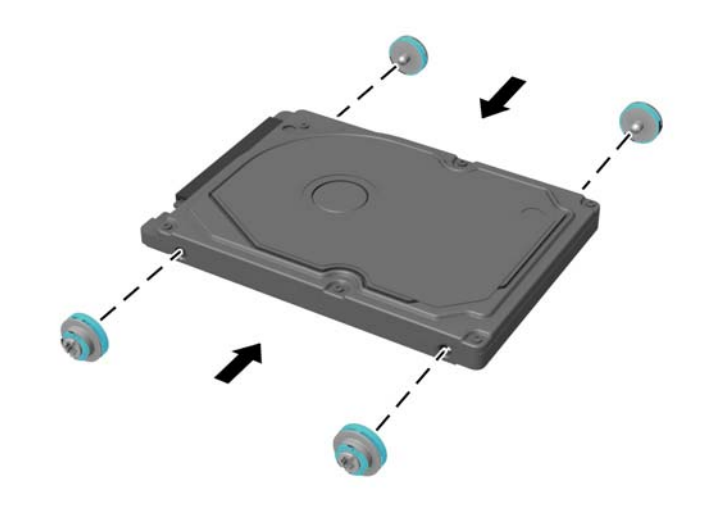

- **2**. יישר את בורגי ההרכבה של כונן הדיסק עם החריצים בתא הכונן, לחץ על הכונן כלפי מטה לתוך התא, והחלק אותו קדימה עד שייעצר ויינעל במקומו (1).
	- 8. סובב למטה את תפס הכונן (2) כדי להדק את הכונן.

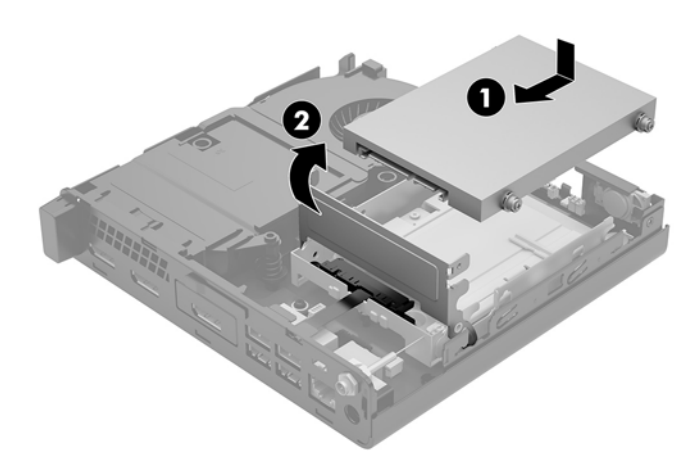

**4.** החזר את המכסה למקומו.

להוראות, עיין בסעיף <u>החזרת המכסה של המחשב למקומו בעמוד 14</u>.

5. אם המחשב היה מוצב על-גבי מעמד, החזר אותו אל המעמד.

- **6.** חבר מחדש את ההתקנים החיצוניים ואת כבל המתח והפעל את המחשב.
	- 7. נעל התקני אבטחה ששוחררו כאשר לוח הגישה הוסר.

# **החלפת נןכו יבבש PCIe .2M**

- **1.** הסר/נתק את כל התקני האבטחה המונעים את פתיחת המחשב.
- **2.** פרק מהמחשב את כל המדיה הנשלפת, כגון כונני הבזק בחיבור USB.
- 8. כבה את המחשב כהלכה באמצעות מערכת ההפעלה, ולאחר מכן כבה את ההתקנים החיצוניים.
	- **4.** נתק את כבל המתח משקע החשמל, ונתק את ההתקנים החיצוניים.

<span id="page-28-0"></span>**. <b>זהירות:** ללא קשר למצב ההפעלה, קיים תמיד מתח בלוח המערכת כל עוד המערכת מחוברת לשקע חשמל פעיל. עליך . תליך .  $\Delta$ לנתק את כבל המתח כדי למנוע נזק לרכיבים הפנימיים של המחשב.

**5.** פרק את המכסה של המחשב.

להוראות, עיין בסעיף <u>פירוק המכסה של המחשב בעמוד 12</u>.

- **. <b>אזהרה!** כדי להפחית את הסיכון לפגיעה אישית כתוצאה ממגע במשטחים חמים, אפשר לרכיבי המערכת הפנימיים **.** להתקרר לפני שתיגע בהם.
	- **6.** סובב את תפס הכונן כלפי מעלה (1) והחוצה כדי לנתק את הכונן מתא הכונן.
	- **7.** החלק את הכונן לאחור עד שייעצר, הרם את הכונן והוצא אותו אל מחוץ לתא (2).

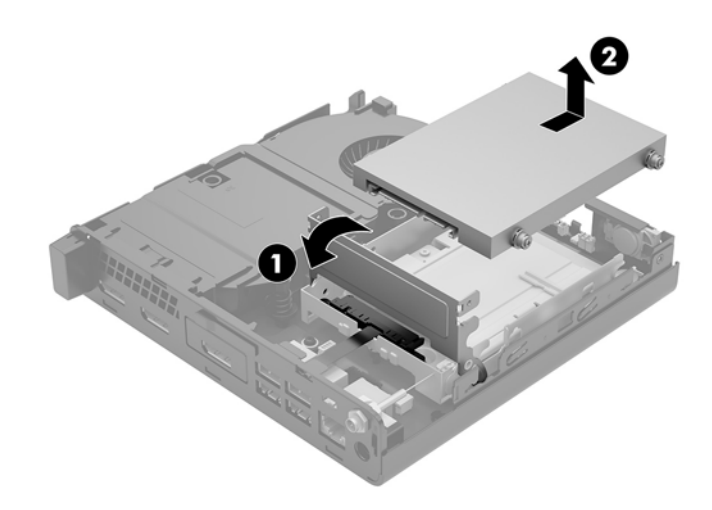

- 8. אם ברשותך מחשב EliteDesk 800 65W, פרק את המאוורר המשני שנמצא מתחת לכונן הדיסק הקשיח.
	- **א.** הוצא את התקע של המאוורר מלוח המערכת (1).
	- **ב.** הוצא את שלושת הברגים המהדקים את המאוורר (2).

#### **ג.** הרם והוצא את המאוורר מהמארז (3).

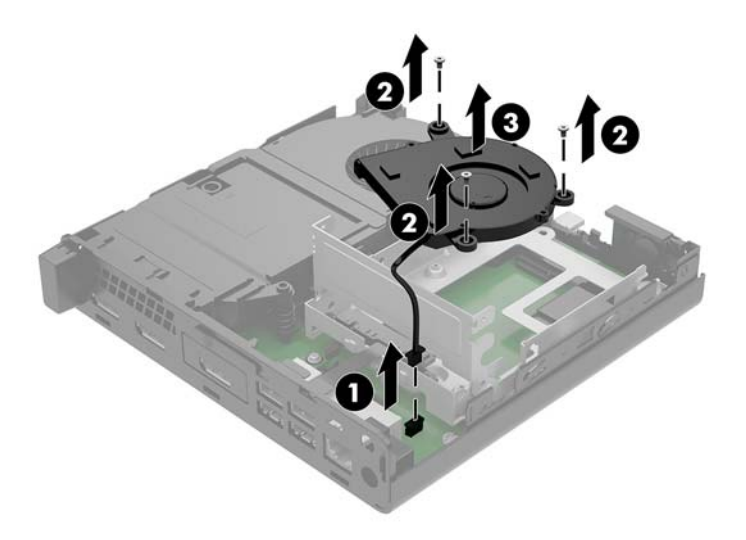

- **9.** יכדי לפרק את תא הכונן, הוצא את שלושת הברגים (1) המהדקים את תא הכונן אל המארז.
	- 10. הרם והוצא את תא הכונן (2) מהמארז.

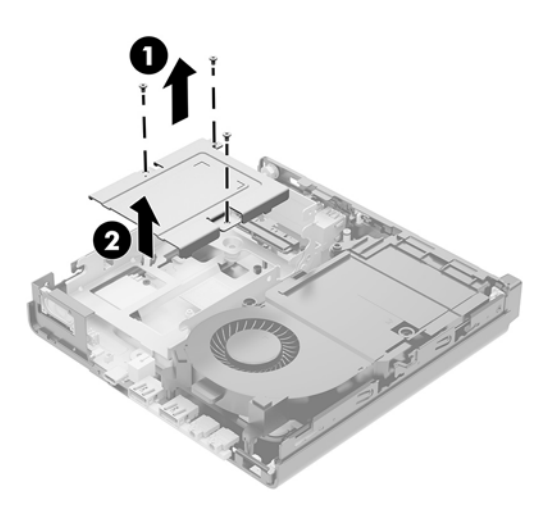

11. לוח המערכת, אתר את הכונן שבבי (SSD).

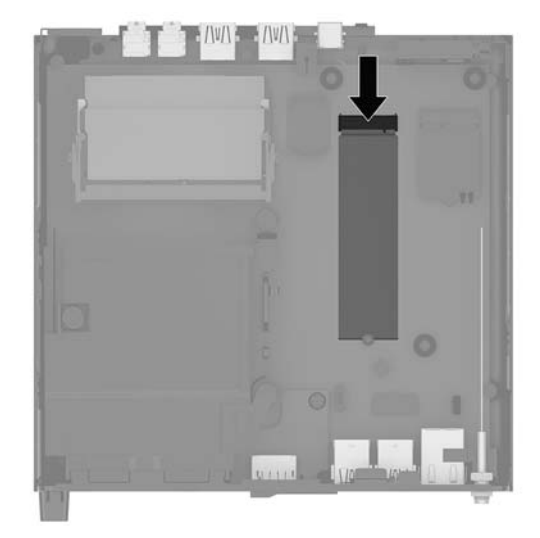

- 12. הוצא את הבווג המהדק את הכונן השבבי (1) (SSD) ללוח המערכת.
- 13. אחוז בכונן השבבי (SSD) בשני צדדיו ומשון אותו בזהירות החוצה מהשקע.
- 14. פרק מהכונן השבבי את טבעת הבורג (3) כדי להשתמש בה להתקנת הכונן השבבי החלופי.

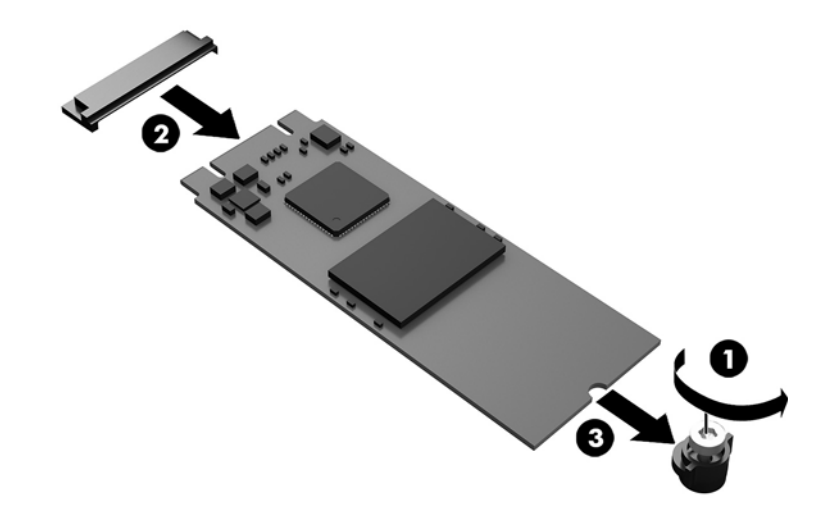

- 15. הכנס את טבעת הבורג למגרעת שבקצה הכונן השבבי החדש (1).
- 16. הכנס את הכונן השבבי החדש לשקע בלוח המערכת ולחץ את המחברים שלו (2) בחוזקה לתוך השקע.
	- ق<mark>הערה: ניתן להתקין כונן שבבי (SSD) בדרך אחת בלבד. <u>3</u></mark>

<span id="page-31-0"></span>17. לחץ את הכונן השבבי (SSD) ללוח המערכת והשתמש בבורג המצורף (3) כדי להדק את הכונן השבבי (SSD) ללוח .המערכת

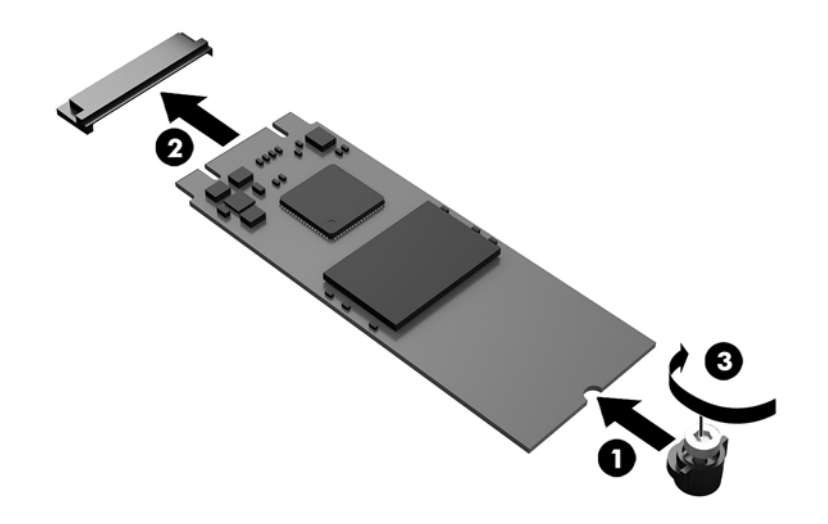

- **18.** הנח את תא הכונן (1) בתוך המארז.
- 19. הדק את תא הכונן למארז בשלושה ברגים (2).

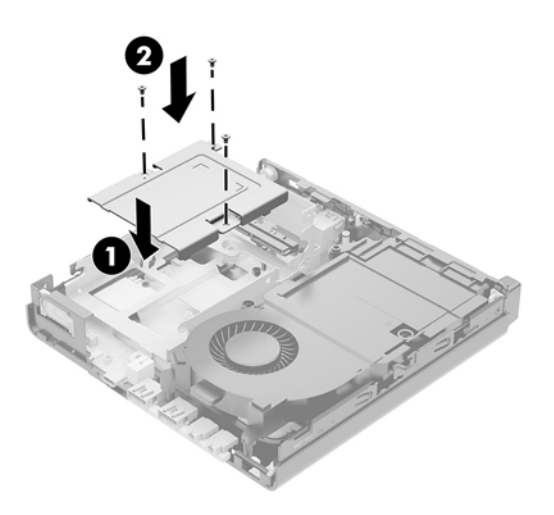

- 20. אם ברשותך מחשב EliteDesk 800 65W, הרכב את המאוורר המשני מתחת לכונן הדיסק הקשיח.
	- **א.** הנח את המאוורר במקומו בתא של כונן הדיסק הקשיח (1).
	- **ב.** הדק את שלושת הברגים כדי לאבטח את מאוורר למארז (2).

**ג.** חבר את התקע של המאוורר ללוח המערכת (3).

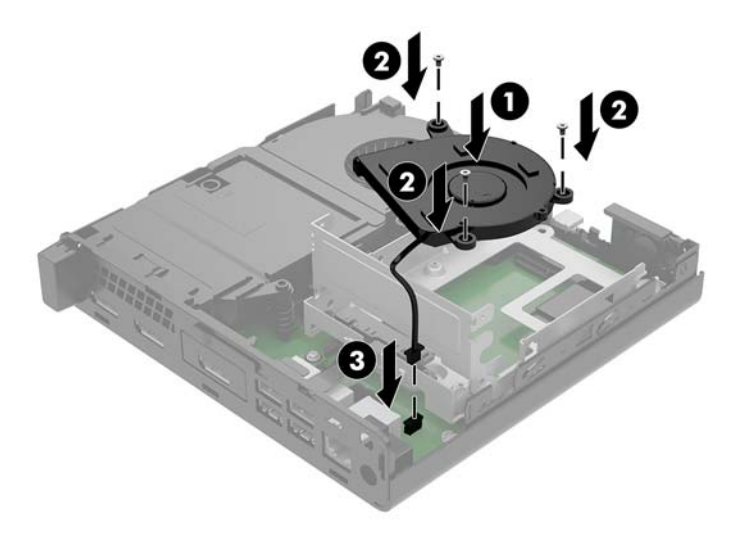

- 21. יישר את בורגי ההרכבה של כונן הדיסק עם החריצים בתא הכונן, לחץ על הכונן כלפי מטה לתוך התא, והחלק (1) אותו . קדימה עד שייעצר ויינעל במקומו
	- 22. סובב למטה את תפס הכונן (2) כדי להדק את הכונן.

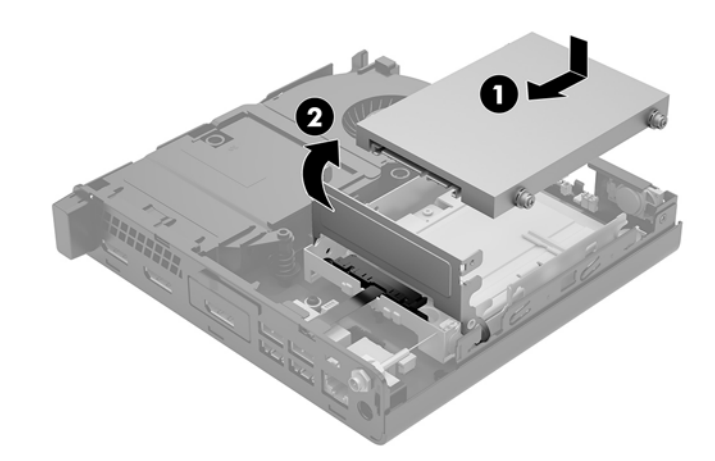

23. החזר את המכסה למקומו.

להוראות, עיין בסעיף <u>החזרת המכסה של המחשב למקומו בעמוד 14</u>.

- 24. אם המחשב היה מוצב על-גבי מעמד, החזר אותו אל המעמד.
- <mark>25. ח</mark>בר מחדש את ההתקנים החיצוניים ואת כבל המתח והפעל את המחשב.
	- 26. נעל התקני אבטחה ששוחררו כאשר לוח הגישה הוסר.

## **החלפת ולדמו WLAN**

- 1. הסר/נתק את כל התקני האבטחה המונעים את פתיחת המחשב.
- **2.** פרק מהמחשב את כל המדיה הנשלפת, כגון כונני הבזק בחיבור USB.
- 3. כבה את המחשב כהלכה באמצעות מערכת ההפעלה, ולאחר מכן כבה את ההתקנים החיצוניים.
	- **4.** נתק את כבל המתח משקע החשמל, ונתק את ההתקנים החיצוניים.

<span id="page-33-0"></span>ת ד<mark>הירות: ללא קשר למצב ההפעלה, קיים תמיד מתח בלוח המערכת כל עוד המערכת מחוברת לשקע חשמל פעיל. עליך <u>.</u> ת</mark> לנתק את כבל המתח כדי למנוע נזק לרכיבים הפנימיים של המחשב.

**5.** פרק את המכסה של המחשב.

להוראות, עיין בסעיף <u>פירוק המכסה של המחשב בעמוד 12</u>.

- אזהרה! כדי להפחית את הסיכון לפגיעה אישית כתוצאה ממגע במשטחים חמים, אפשר לרכיבי המערכת הפנימיים <u>^</u> להתקרר לפני שתיגע בהם.
	- **6.** סובב את תפס הכונן כלפי מעלה (1) והחוצה כדי לנתק את הכונן מתא הכונן.
	- **7.** החלק את הכונן לאחור עד שייעצר, הרם את הכונן והוצא אותו אל מחוץ לתא (2).

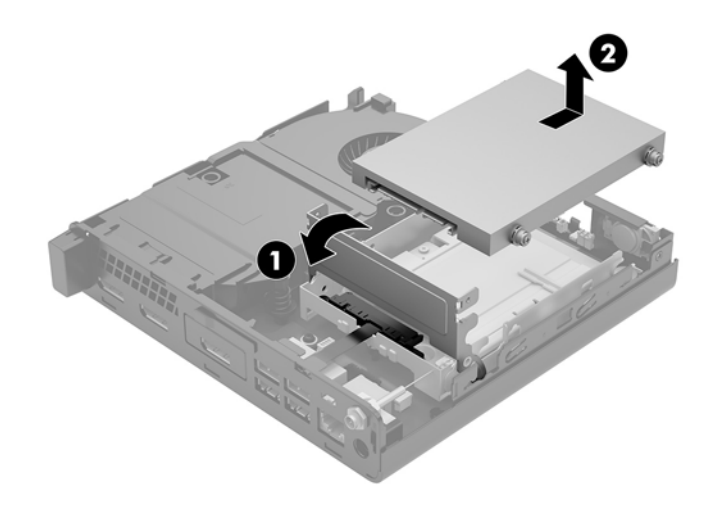

- 8. אם ברשותך מחשב EliteDesk 800 65W, פרק את המאוורר המשני שנמצא מתחת לכונן הדיסק הקשיח.
	- **א.** הוצא את התקע של המאוורר מלוח המערכת (1).
	- **ב.** הוצא את שלושת הברגים המהדקים את המאוורר המשני (2).

#### **ג.** הרם והוצא את המאוורר מהמארז (3).

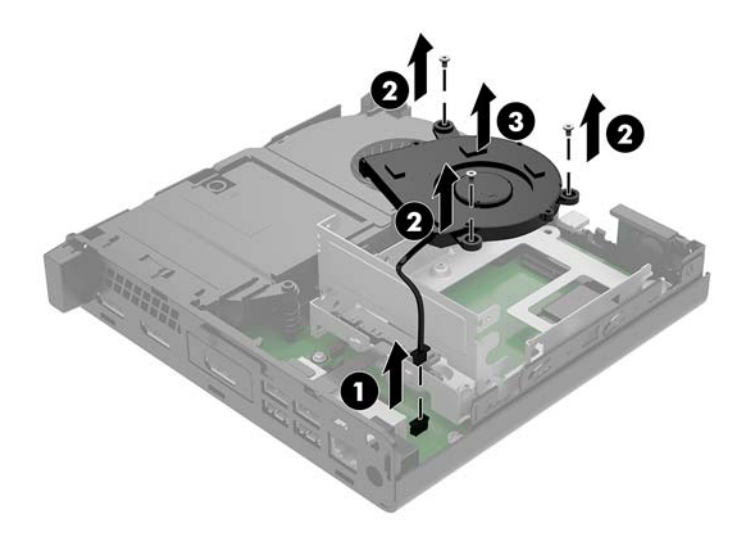

- 9. הוצא את שלושת הברגים (1) שמהדקים את תא הכונן למארז של המחשב.
	- 10. הרם והוצא את תא הכונן (2) מהמארז.

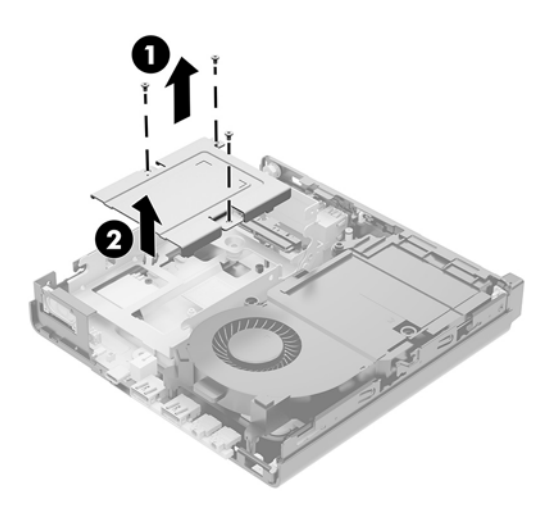

#### 11. אתר את מודול WLAN בלוח המערכת.

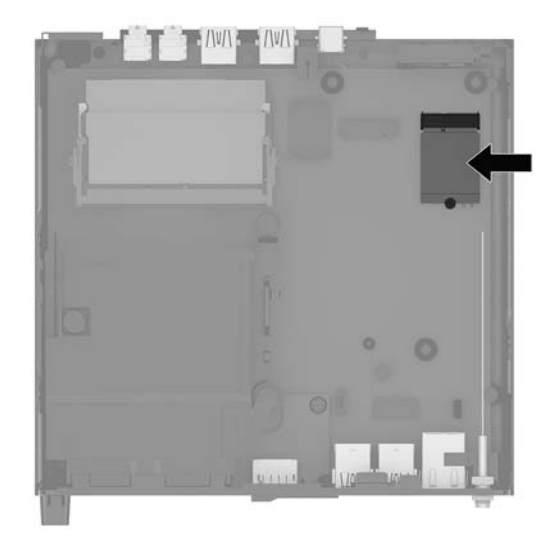

12. נתק את שני כבלי האנטנה (1) המחוברים למודול WLAN.

ر <mark>הערה: ייתכן שיהיה עליך</mark> להשתמש בכלי קטן, כגון מלקטת או מלקחת-ארוכת-אף כדי לנתק ולחבר את כבלי האנטנה. .

- 13. הוצא את הבורג (2) המהדק את מודול WLAN ללוח המערכת.
- **.14** זאחו את ולדמו 3) WLAN) יבשנ וידדצ ךמשוו תואו תורהיזב צההחו מהשקע.

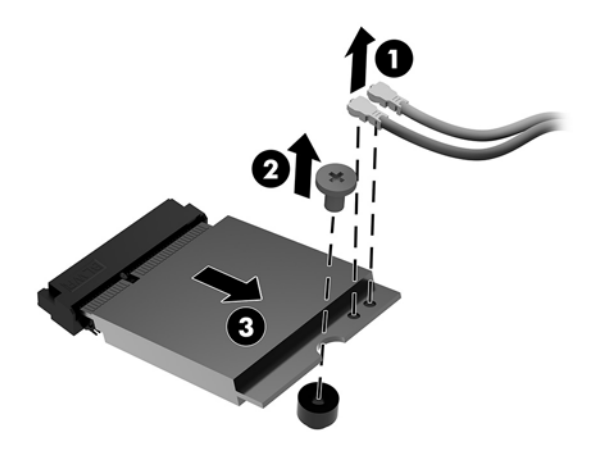

- 15. הכנס מודול WLAN חדש לתוך השקע בלוח המערכת.
- تم الس**لات WLAN הערה: נ**יתן להרכיב מודול WLAN בדרך אחת בלבד.
- **.16** ץלח זקהבחו את םיהתקע של ולדמו WLAN ךתול השקע ).1(
- 17. לחץ את מודול WLAN ללוח המערכת והשתמש בבורג המצורף כדי להדק אותו ללוח המערכת.

<span id="page-36-0"></span>18. התאם את התווית על כל כבל האנטנה למחבר המתאים במודול WLAN חדשה וחבר את האנטנות (3) למחברים.

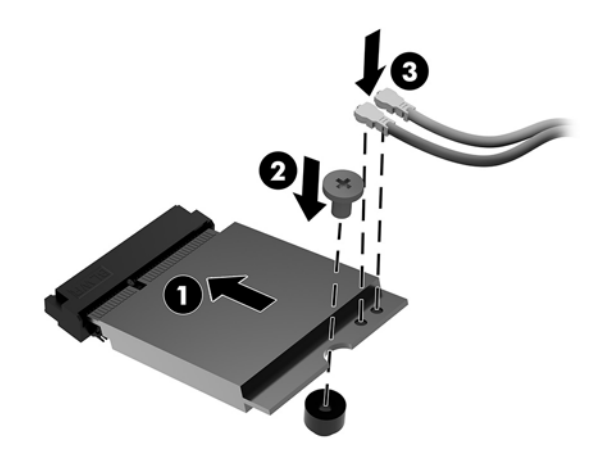

- **19.** הנח את תא הכונן (1) בתוך המארז.
- 20. הדק את תא הכונן למארז בשלושה ברגים (2).

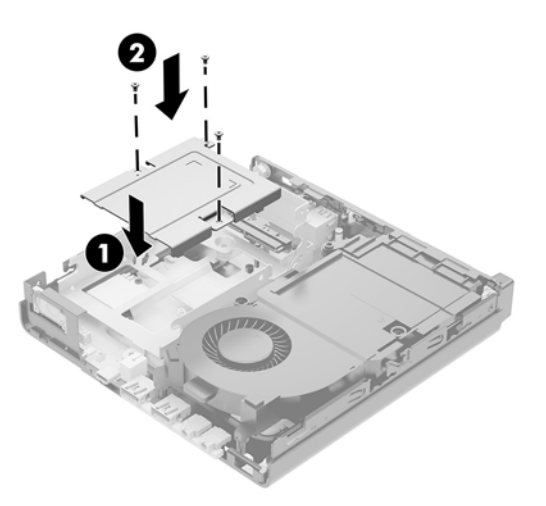

- 21. אם ברשותך מחשב EliteDesk 800 65W, הרכב את המאוורר המשני בתוך תא כונן הדיסק הקשיח.
	- **א.** הנח את המאוורר במקומו בתא של כונן הדיסק הקשיח (1).
		- **ב.** הדק את שני הברגים כדי לאבטח את מאוורר למארז (2).

**ג.** חבר את התקע של המאוורר ללוח המערכת (3).

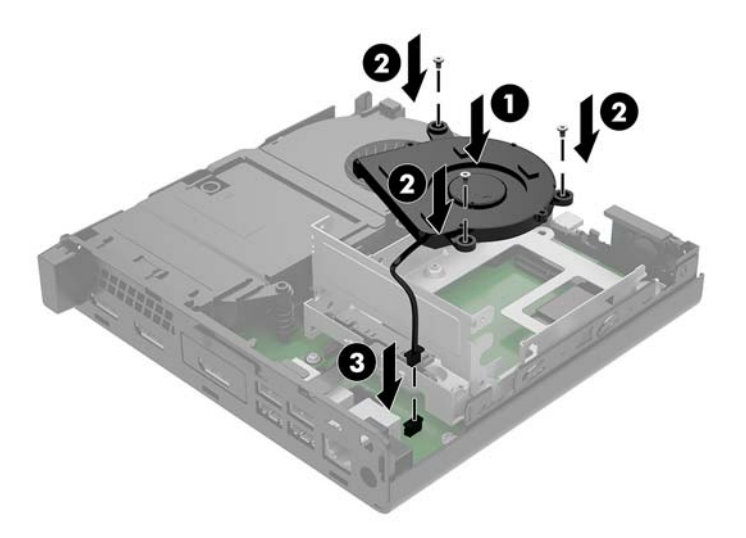

- 22. יישר את בורגי ההרכבה של כונן הדיסק עם החריצים בתא הכונן, לחץ על הכונן כלפי מטה לתוך התא, והחלק (1) אותו . קדימה עד שייעצר ויינעל במקומו
	- 23. סובב למטה את תפס הכונן (2) כדי להדק את הכונן.

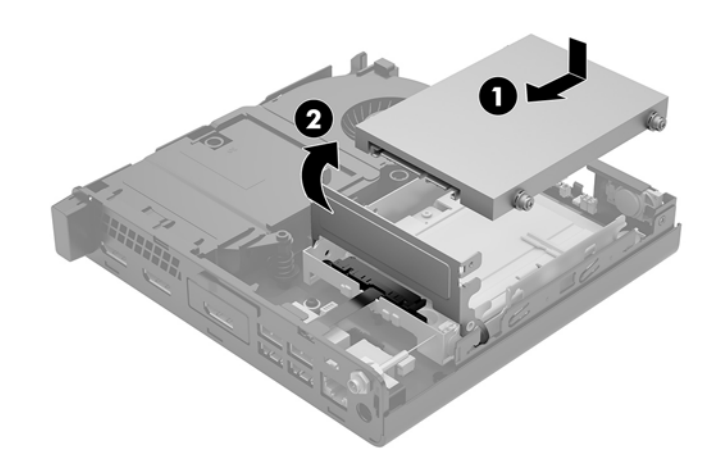

**24.** החזר את המכסה למקומו.

להוראות, עיין בסעיף <u>החזרת המכסה של המחשב למקומו בעמוד 14</u>.

- 25. אם המחשב היה מוצב על-גבי מעמד, החזר אותו אל המעמד.
- <mark>26. ח</mark>בר מחדש את ההתקנים החיצוניים ואת כבל המתח והפעל את המחשב.
	- 27. נעל התקני אבטחה ששוחררו כאשר המכסה הוסר.

### **התקנת אנטנה חיצונית**

<span id="page-38-0"></span>אנטנות WLAN פנימיות הן פריט סטנדרטי. אם המחשב מיועד להתקנה על דלפק מתכתי או תיבה מתכתית אחרת, ייתכן שיהיה צורך להשתמש באנטנת WLAN חיצונית.

- **1.** הסר/נתק את כל התקני האבטחה המונעים את פתיחת המחשב.
- **2.** פרק מהמחשב את כל המדיה הנשלפת, כגון כונני הבזק בחיבור USB.
- 8. כבה את המחשב כהלכה באמצעות מערכת ההפעלה, ולאחר מכן כבה את ההתקנים החיצוניים.
	- **4.** נתק את כבל המתח משקע החשמל, ונתק את ההתקנים החיצוניים.

**. <b>זהירות:** ללא קשר למצב ההפעלה, קיים תמיד מתח בלוח המערכת כל עוד המערכת מחוברת לשקע חשמל פעיל. עליך . תליך .  $\Delta$ לנתק את כבל המתח כדי למנוע נזק לרכיבים הפנימיים של המחשב.

**5.** פרק את המכסה של המחשב.

להוראות, עיין בסעיף פירוק המכסה של המחשב בעמוד 12.

- <mark>. **אזהרה!** כד</mark>י להפחית את הסיכון לפגיעה אישית כתוצאה ממגע במשטחים חמים, אפשר לרכיבי המערכת הפנימיים **.** להתקרר לפני שתיגע בהם.
	- **6.** משוך את תפס הכונן שמאלה (1) כדי לנתק את הכונן.
	- **7.** החלק את הכונן לאחור עד שייעצר, הרם את הכונן והוצא אותו אל מחוץ לתא (2).

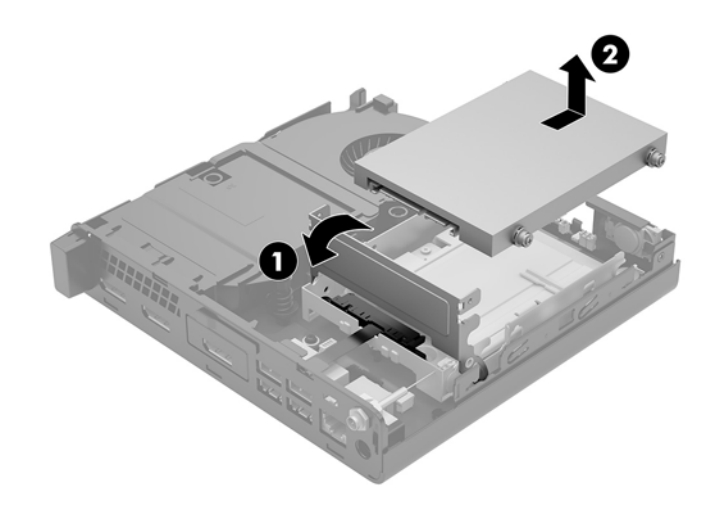

- 8**.** אם ברשותך מחשב BliteDesk 800 65W, פרק את המאוורר המשני שנמצא מתחת לכונן הדיסק הקשיח.
	- **א.** הוצא את התקע של המאוורר מלוח המערכת (1).
	- **ב.** הוצא את שלושת הברגים המהדקים את המאוורר המשני (2).

#### **ג.** הרם והוצא את המאוורר מהמארז (3).

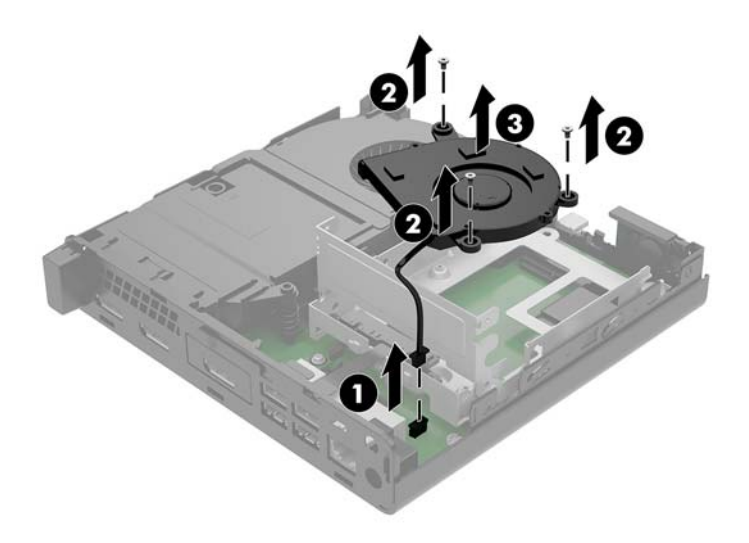

- **9.** הוצא את שלושת הבוגים שמהדקים את תא הכונן למארז של המחשב (1).
	- 10. הרם את תא הכונן והוצא אותו מהמארז (2).

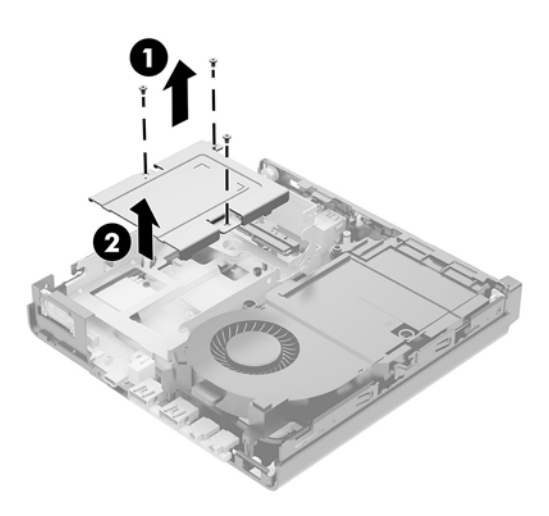

#### 11. אתר את מודול WLAN בלוח המערכת.

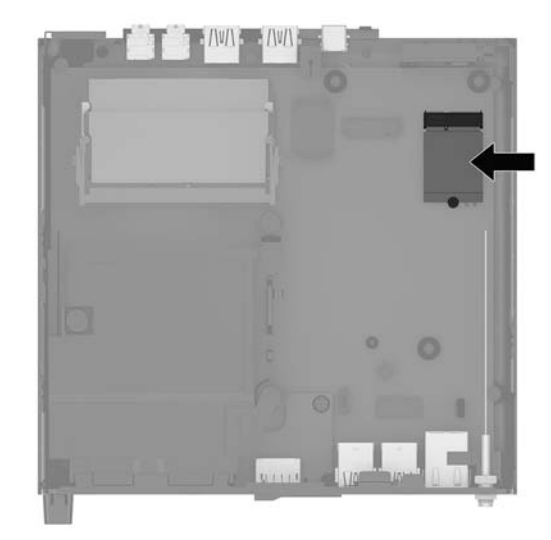

12. נתק את האנטנה הפנימית ממודול WLAN.

<u>להוראות, עיין בסעיף החלפת מודול [WLAN](#page-33-0) בעמוד 28</u>

- 13. אתר בגב המחשב את שני החורים המיועדים לחיבור אנטנות חיצוניות.
- 14. כדי לראות את הפקק בצד שמאל של הלוח האחורי, לחץ כלפי מטה על מכסה האנטנה (1) ומשוך אותו (2) החוצה מהלוח.
	- 15. הכנס מברג פיליפס לפקק שבכל אחד מהחורים (3), סובב והוצא אותו מהחור.

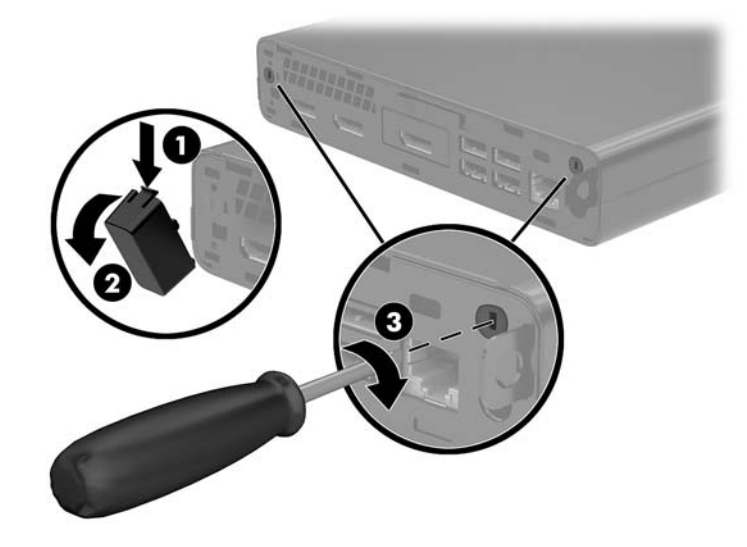

<span id="page-41-0"></span>16. השחל כבל של אנטנה החיצונית בכל אחד מהחורים והברג את האנטנה למקומה.

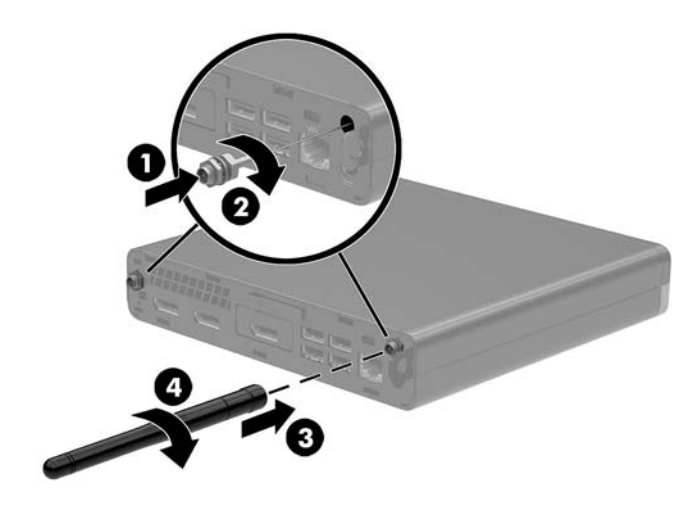

- 17. חבר את הכבלים של האנטנות החיצוניות למודול WLAN.
	- **18.** הנח את תא הכונן (1) בתוך המארז.
	- 19. הדק את תא הכונן למארז בשלושה ברגים (2).

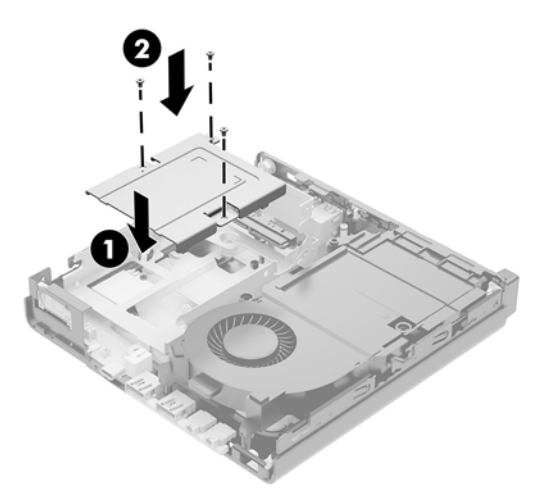

- 20. אם ברשותך מחשב EliteDesk 800 65W, הרכב את המאוורר המשני מתחת לכונן הדיסק הקשיח.
	- **א.** הנח את המאוורר במקומו בתא של כונן הדיסק הקשיח (1).
	- **ב.** הדק את שלושת הברגים כדי לאבטח את מאוורר למארז (2).

**ג.** חבר את התקע של המאוורר ללוח המערכת (3).

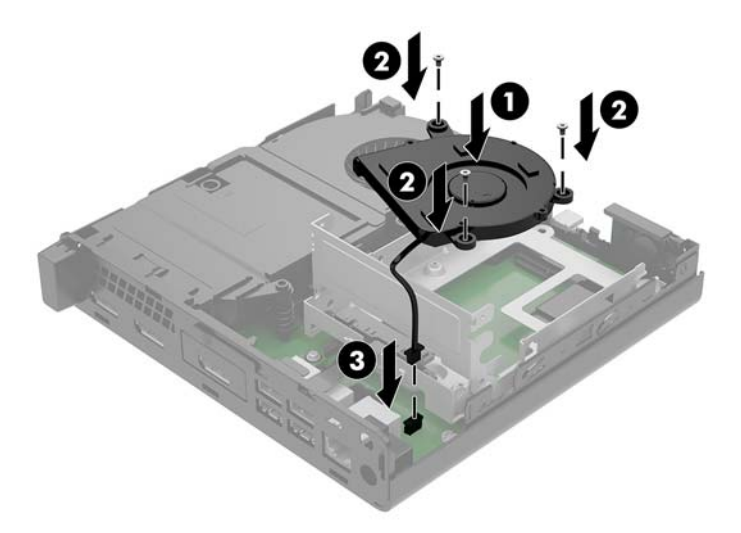

- 21. יישר את בורגי ההרכבה של כונן הדיסק עם החריצים בתא הכונן, לחץ על הכונן כלפי מטה לתוך התא, והחלק (1) אותו . קדימה עד שייעצר ויינעל במקומו
	- 22. סובב למטה את תפס הכונן (2) כדי להדק את הכונן.

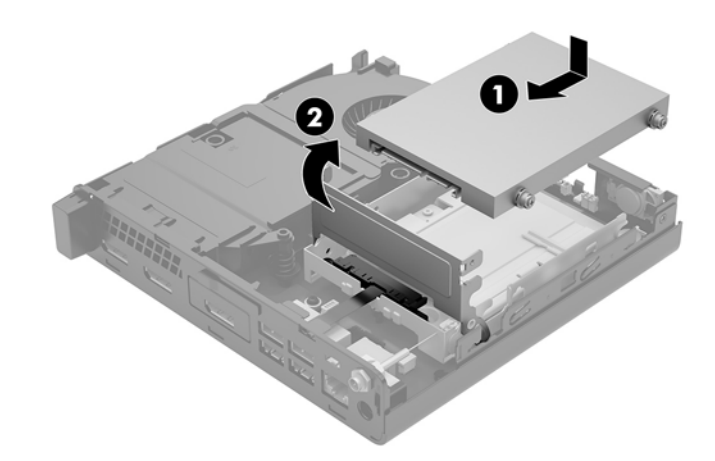

23. החזר את המכסה למקומו.

להוראות, עיין בסעיף <u>החזרת המכסה של המחשב למקומו בעמוד 14</u>.

- 24. אם המחשב היה מוצב על-גבי מעמד, החזר אותו אל המעמד.
- <mark>25. ח</mark>בר מחדש את ההתקנים החיצוניים ואת כבל המתח והפעל את המחשב.
	- 26. נעל התקני אבטחה ששוחררו כאשר המכסה הוסר.

## **החלפת הסוללה**

<span id="page-43-0"></span>הסוללה המצורפת למחשב מספקת מתח לשעון הפנימי של המחשב. בעת החלפת סוללה, השתמש בסוללה שוות ערך לסוללה המקורית שסופקה יחד עם המחשב. המחשב מצויד בסוללת מטבע מסוג ליתיום 3 וולט.

<u>ר/</u> אזהרה! במחשב זה מותקנת סוללה פנימית מסוג ליתיום דו-תחמוצת המנגן. קיימת סכנת שריפה וכוויות עקב טיפול לא <u>(</u> באות בסוללה. להפחתת הסיכון לפציעה אישית:

אין לנסות לטעון את הסוללה מחדש.

אין לחשוף את הסוללה לטמפרטורות הגבוהות מ-F140°F).

אין לפרק, למעוך או לנקב את הסוללה, אין לקצר בין מגעים חיצוניים של הסוללה ואין להשליך אותה לאש או למים.

החלף את הסוללה רק בסוללה חלופית של HP המיועדת לשימוש במוצר זה.

**\7, זהירות: לפני החלפת סוללה, הקפד לגבות את הגדרות CMOS של המחשב. בעת הסרה או החלפה של הסוללה, יימחקו** הגדרות CMOS מהמחשב.

חשמל סטטי יכול לגרום לנזק לרכיבים החשמליים של המחשב או של ציוד אופציונלי. לפני ביצוע ההליכים הבאים, הקפד לפרוק מגופך חשמל סטטי על-ידי נגיעה בחפץ מתכתי מוארק כלשהו.

∰ **הערה:** ניתן להאריך את חיי סוללת ליתיום על-ידי חיבור המחשב לשקע חשמל. הסוללה מתפקדת רק כאשר המחשב אינו ' מחובר למקור מתח חשמל.

חברת HP מעודדת את לקוחותיה למחזר ציוד אלקטרוני משומש, מחסניות הדפסה מקוריות של HP וכן סוללות נטענות. לקבלת מידע נוסף על תכניות המיחזור, בקר בכתובת http://www.hp.com/recycle.

- 1**.** הסר/נתק את כל התקני האבטחה המונעים את פתיחת המחשב.
- **2.** פרק מהמחשב את כל המדיה הנשלפת, כגון כונני הבזק בחיבור USB.
- <mark>3. כבה את המחשב כהלכה באמצעות מערכת ההפעלה, ולאחר מכן כבה את ההתקנים החיצוניים.</mark>
	- **4.** נתק את כבל המתח משקע החשמל, ונתק את ההתקנים החיצוניים.
- <u>גרהיות: גללא קשר למצב ההפעלה, קיים תמיד מתח בלוח המערכת כל עוד המערכת מחוברת לשקע חשמל פעיל. עליך . <u>א</u>ליך . ליע</u> לנתק את כבל המתח כדי למנוע נזק לרכיבים הפנימיים של המחשב.
	- **5.** פרק את המכסה של המחשב.

<mark>להוראות, עיין בסעיף <u>פירוק המכסה של המחשב בעמוד 12</u>.</mark>

**6.** משוך את תפס הכונן שמאלה (1) כדי לנתק את הכונן.

<u>\ **אזהרה!** להפחתת הסיכון לכוויה ממשטחים חמים, הנח לרכיבי המערכת הפנימיים להתקרר לפני שתיגע בהם.</u>

<span id="page-44-0"></span>7. החלק את הכונן לאחור עד שייעצר, הרם את הכונן והוצא אותו אל מחוץ לתא (2).

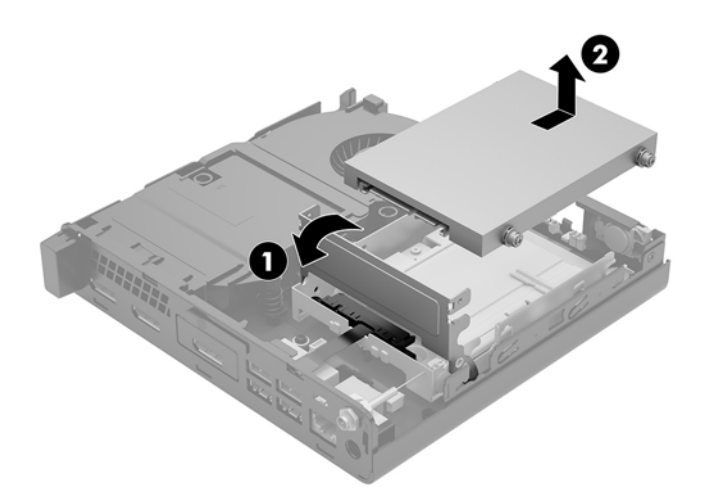

- 8. אם ברשותך מחשב EliteDesk 800 65W, פרק את המאוורר המשני שנמצא מתחת לכונן הדיסק הקשיח.
	- **א.** הוצא את התקע של המאוורר מלוח המערכת (1).
	- **ב.** הוצא את שלושת הברגים המהדקים את המאוורר המשני (2).
		- **ג.** הרם והוצא את המאוורר מהמארז (3).

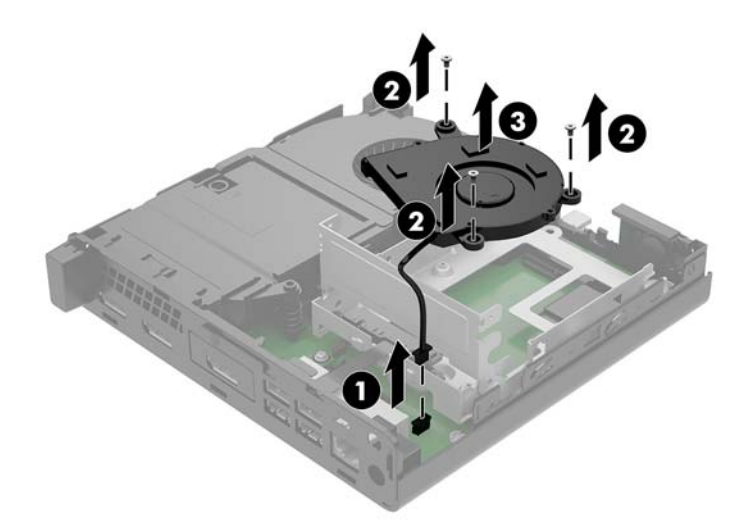

**9.** הוצא את שלושת הברגים (1) שמהדקים את תא הכונן למארז של המחשב.

10. הרם והוצא את תא הכונן (2) מהמארז.

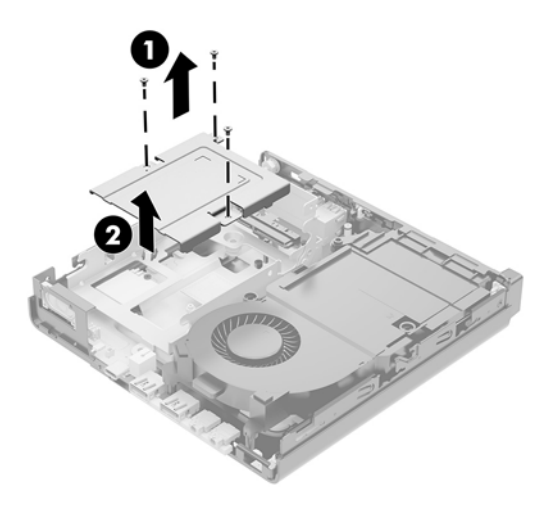

11. אתר את הסוללה ואת תא הסוללה בלוח המערכת.

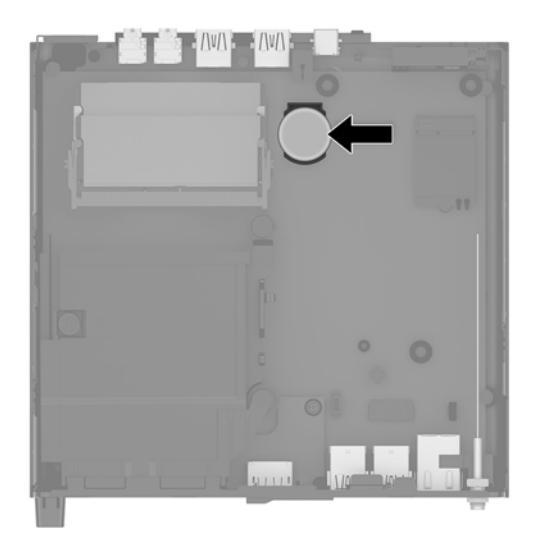

- ر<br> **نصال -:** תוכן שיהיה עליך להשתמש כלי קטן, כגון מלקטת או מלקחת ארוכת-אף, כדי להוציא את הסוללה ולהחזיר **```** אותה למקומה.
	- 12. הרם והוצא את הסוללה מהתא.

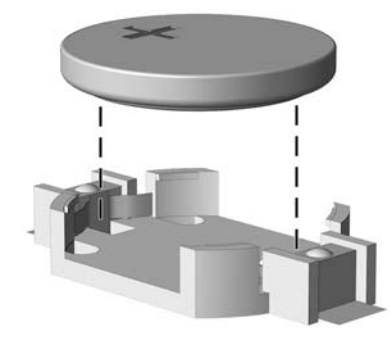

- <span id="page-46-0"></span>13. החלק את הסוללה החלופית למקומה, כשצדה החיובי פונה כלפי מעלה. תא הסוללה מהדק אוטומטית את הסוללה למקומה.
	- 14. הנח את תא הכונן (1) בתוך המארז.
	- 15. הדק את תא הכונן למארז בשלושה ברגים (2).

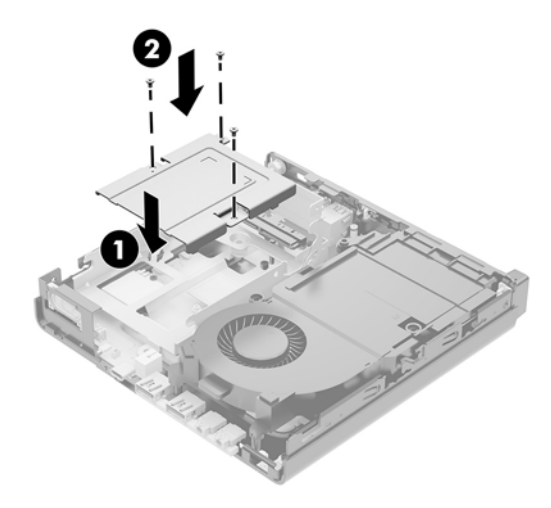

- 16. אם ברשותך מחשב EliteDesk 800 65W, הרכב את המאוורר המשני מתחת לכונן הדיסק הקשיח.
	- **א.** הנח את המאוורר במקומו בתא של כונן הדיסק הקשיח (1).
	- **ב.** הדק את שלושת הברגים כדי לאבטח את מאוורר למארז (2).
		- **ג.** חבר את התקע של המאוורר ללוח המערכת (3).

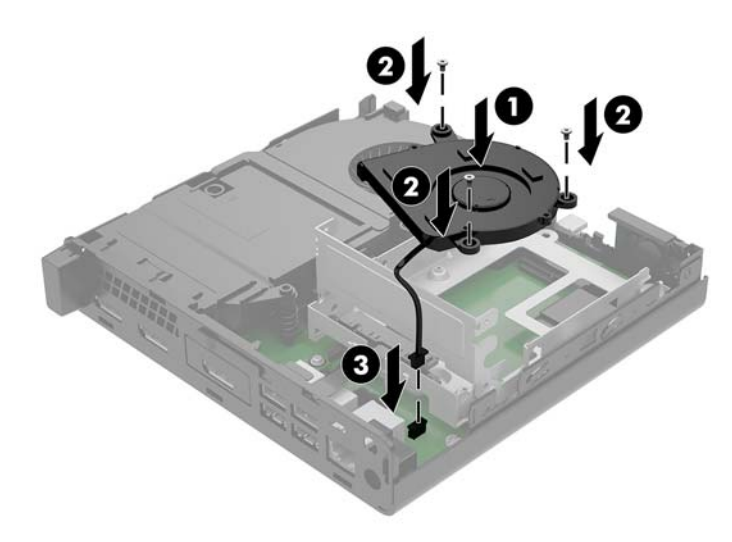

17. יישר את בורגי ההרכבה של כונן הדיסק עם החריצים בתא הכונן, לחץ על הכונן כלפי מטה לתוך התא, והחלק (1) אותו קדימה עד שייעצר ויינעל במקומו.

#### 18. סובב למטה את תפס הכונן (2) כדי להדק את הכונן.

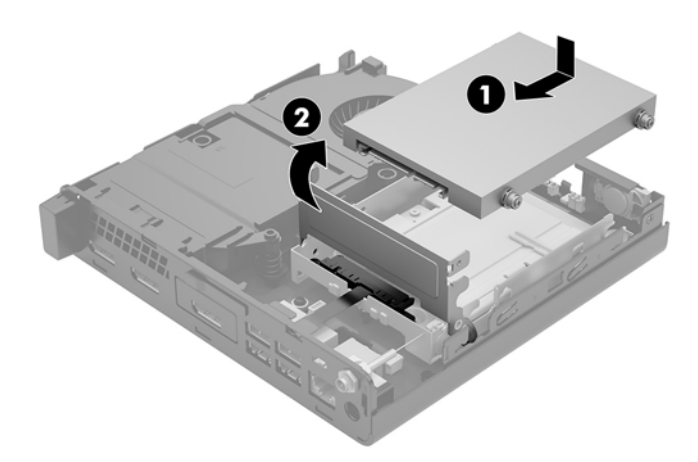

- 19. החזר את המכסה של המחשב למקומו.
- 20. אם המחשב היה מוצב על-גבי מעמד, החזר אותו אל המעמד.
- 21. חבר מחדש את ההתקנים החיצוניים ואת כבל המתח והפעל את המחשב.
	- 22. נעל התקני אבטחה ששוחררו כאשר המכסה של המחשב הוסר.
- 23. הגדר מחדש את התאריך והשעה, את הסיסמאות ואת כל הגדרות המחשב המיוחדות באמצעות Computer Setup (הגדרות המחשב).

# **ןוכרסנ תדמקל ועכבר םיילחוטא םיילנופציאו**

<span id="page-48-0"></span>המקלדת והעכבר מסונכרנים על-ידי היצרן. אם אחד ההתקנים האלה אינו מתפקד, הוצא את הסוללות והחלף אותן. אם העכבר והמקלדת עדיין לא מסונכרנים, בצע את הנוהל שלהלן כדי לסנכרן מחדש ידנית את הזוג.

**.1**

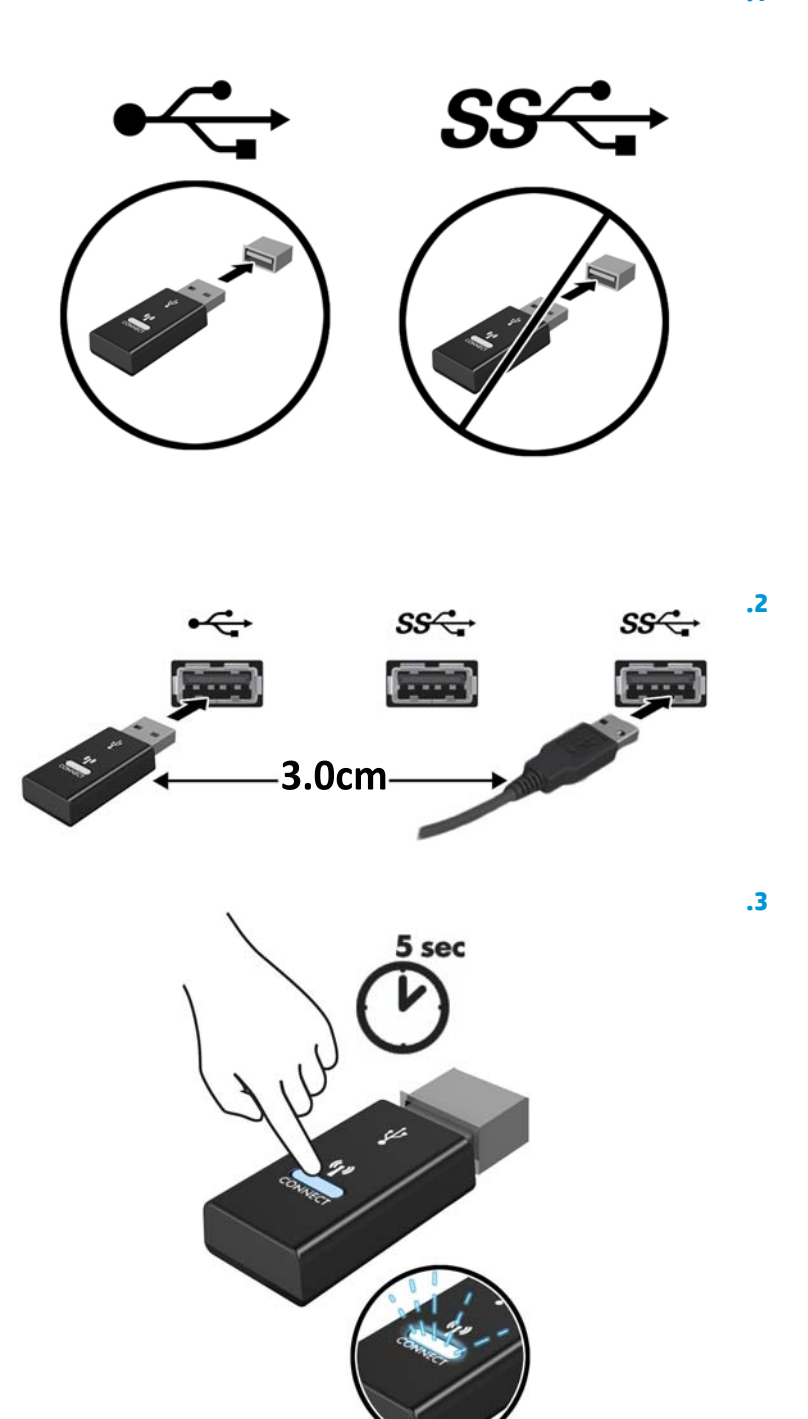

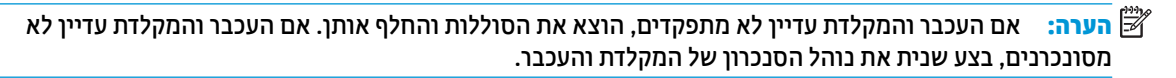

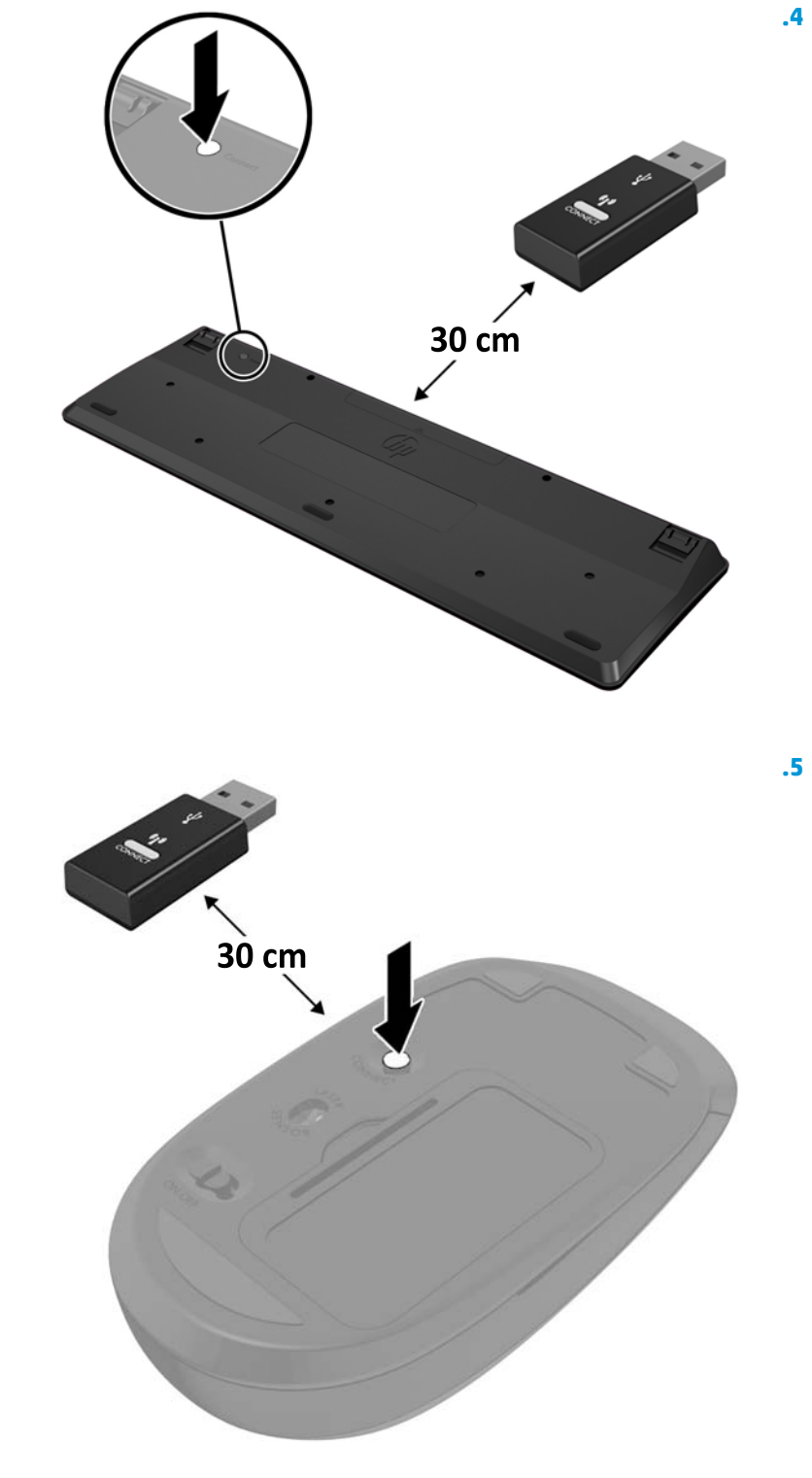

# **א קתיפר שמלח יטטס**

<span id="page-50-0"></span>פריקה של חשמל סטטי מאצבע או ממוליך אחר עלולה לגרום נזק ללוחות המערכת או להתקנים אחרים הרגישים לחשמל סטטי. נזק מסוג זה עלול לקצר את אורך חיי ההתקן.

### **יעתמנ זקנ צאהכתו שמלמח יטטס**

כדי למנוע נזק מחשמל אלקטרוסטטי, הקפד על אמצעי הזהירות הבאים:

- ם ארימנע מנגיעה במוצרים על-ידי העברה ואחסון של המוצרים באריזות נגד חשמל סטטי.  $\bullet$
- שמור רכיבים הרגישים לחשמל סטטי באריזות מתאימות עד להעברתם לתחנות עבודה נטולות חשמל סטטי.  $\,$ 
	- הנח את הרכיבים על-גבי משטח מוארק לפני הוצאתם מהאריזה.  $\: \bullet$ 
		- ס הימנע מנגיעה בפינים, במוליכים או במעגלים חשמליים.
	- הקפד תמיד על הארקה עצמית נאותה בעת נגיעה ברכיבים הרגישים לחשמל סטטי.

### **תיטוש הארקה**

קיימות מספר שיטות לביצוע הארקה. השתמש באחת או יותר מהשיטות שלהלן בעת טיפול ברכיבים הרגישים לחשמל סטטי, או בעת התקנה של רכיבים אלה:

- סה שתמש ברצועת יד המחוברת באמצעות רצועת הארקה לתחנת עבודה מוארקת או למארז המחשב. רצועות יד הן  $\blacksquare$ <u>רצועות גמישות בעלות התנגדות של 10 ומ</u>ח 10 +/- 10 אחוז לפחות בתוך כבלי ההארקה. כדי לספק הארקה נאותה, הדק את הרצועה למפרק היד.
- שר השתמש ברצועות עקב, ברצועות אצבע או ברצועות מגף בתחנות עבודה בעמידה. חבוש את הרצועות על שתי הוגליים .  $\blacksquare$ בעת עמידה על רצפה בעלת מוליכות או על-גבי שטיחים בעלי תכונת פיזור.
	- השתמש בכלי עבודה בעלי מוליכות חשמלית.
	- סה שתמש בערכת שירות ניידת המצוידת במשטח עבודה מתקפל עם תכונות של פיזור חשמל סטטי.

אם אין ברשותך ציוד כמתואר לעיל המאפשר לבצע חיבור הארקה נכון, פנה למשווק, מפיץ או ספק שירות מורשה של HP.

شשת הערה: לקבלת מידע נוסף אודות חשמל סטטי, פנה למשווק, מפיץ או ספק שירות מורשה של HP.

# <span id="page-51-0"></span>**ב תוהנחי לתפעול בשהמח , פוליט תישגר הכנהו חלמשלו**

## **תוהנחי לתפעול בשהמח פוליוט תישגר**

פעל בהתאם להנחיות אלה כדי להתקין ולטפל כראוי במחשב ובצג:

- ס הרחק את המחשב מתנאי לחות חריגים, מאור שמש ישיר, וממצבי חום וקור קיצוניים.  $\qquad \bullet$
- הפעל את המחשב כשהוא מונח על משטח יציב וישר. השאר מרווח של 10.2 ס"מ (4-אינץ ') בכל הצדדים המאווררים של המחשב ומעל לצג, כדי לאפשר זרימת אוויר כנדרש.
	- $\bullet$  לא תגביל את זרימת האוויר במחשב על-ידי חסימת פתחי האוורור שלו. אל תציב את המקלדת כשרגליה מקופלות, ישירות מול החזית של היחידה השולחנית שכן הצבה כזו עלולה לחסום את זרימת האוויר.
		- שראל המעולה את המחשב כאשר המכסה שלו או מכסים של חריצי הרחבה פתוחים.  $\blacksquare$
		- $\bullet$  אל תניח מחשב על מחשב ואל תניח מחשבים קרובים מדי זה לזה, כך שיהיו חשופים לזרמי האוויר החמים של המחשבים הסמוכים.
	- אם יש להפעיל את המחשב במארז נפרד, על המארז לכלול פתחי אוורור, ואותן הנחיות תפעול המפורטות לעיל עדיין  $\,$ .חלות
		- $\blacksquare$ הרחק נוזלים מהמחשב ומהמקלדת.
		- לעולם אל תחסום את פתחי האוורור של הצג באמצעות חומרים כלשהם.
		- התקן או הפעל את פונקציות ניהול צריכת החשמל של מערכת ההפעלה או של תוכנה אחרת, כולל מצבי שינה.
			- כבה את המחשב לפני ביצוע אחת מהפעולות הבאות:
	- $\,$  בגב את החלק החיצוני של המחשב בעזרת מטלית רכה ולחה, בהתאם לצורך. שימוש בחומרי ניקוי עלול להזיק  $\,$ לצבע או לגימור של המחשב.
	- כקה מעת לעת את פתחי האוורור בכל הצדדים של המחשב. סיבים, אבק וגופים זרים אחרים עלולים לחסום את פתחי האוורור ולהגביל את זרימת האוויר.

## **הכנה חלמשלו**

פעל בהתאם להמלצות הבאות בעת הכנת המחשב למשלוח:

<span id="page-52-0"></span>1. גבה את הקבצים מהדיסק הקשיח בהתקן אחסון חיצוני. בדוק כדי לוודא כי אמצעי הגיבוי אינו חשוף לשדות חשמליים או מגנטיים באחסון או במשלוח.

**ההער :** נןהכו חיהקש עלננ פןבאו ימטאוטו עם יבויכ בשהמח .

- **2.** הוצא ואחסן את כל המדיה הנשלפת.
- 3. כבה את המחשב ואת ההתקנים החיצוניים.
- **4.** נתק את כבל המתח משקע החשמל, ואז נתק את הכבל מהמחשב.
- 5. נתק את רכיבי המערכת ואת ההתקנים החיצוניים ממקור המתח ולאחר מכן מהמחשב.

جس <mark>הערה: ל</mark>פני משלוח המחשב, ודא שכל הלוחות ממוקמים היטב במקומם.

**6.** ארוז את רכיבי המערכת ואת ההתקנים החיצוניים בקופסאות אריזה מקוריות או באריזות דומות, הכוללות חומר אריזה בכמות מספקת כדי להגן על היחידות הארוזות.

# **ג תשוינג**

<span id="page-53-0"></span>HP מתכננת, מייצרת ומשווקת מוצרים ושירותים שניתנים לשימוש על-ידי כולם, כולל אנשים עם מוגבלויות, באופן עצמאי או בעזרת אמצעי סיוע.

### **עכנולוגיות סיוע נתמכות**

מוצרי HP תומכים במגוון רחב של טכנולוגיות סיוע למערכות הפעלה וניתן להגדיר אותם לעבודה יחד עם טכנולוגיות סיוע נוספות. השתמש בכלי Search (חיפוש) שבהתקן כדי למצוא פרטים נוספים על אפשרויות הסיוע.

میں <u>.</u><br><sup>| </sup>|| <mark>הערה:</mark> לפרטים נוספים על מוצר טכנולוגיית סיוע מסוים, פנה לתמיכה של המוצר.

### **תרציי קשר עם כהיהתמ**

אנו מעוניינים לשפר בעקביות את הנגישות עבור כל המוצרים שלנו ומקבלים בברכה משוב מלקוחותינו. אם יש בעיה במוצר, או אם ברצונך לספר לנו כיצד נעזרת ביכולות הנגישות, אנא פנה אלינו בטלפון 259-5707 (888), בימים ב' עד ו', בין השעות 06:00 עד 21:00 (שעון ההרים). אדם חרש או מי שסובל מליקויי שמיעה ומשתמש בציוד TRS/VRS/WebCapTel, מוזמנים לפנות אלינו לקבלת תמיכה טכנית או בשאלות בנושאי נגישות בטלפון 656-7058 (877), בימים ב' עד ו', בין השעות 06:00 עד 21:00 (שעון ההרים).

جس السن بين المسلم:<br>**-** הערה: התמיכה תינתן בשפה האנגלית בלבד.

# **קסדניא**

#### **א**

אנטנה חיצונית התקנה [33](#page-38-0)

#### **ב**

[5](#page-10-0) בורג פרפר

#### **ה**

#### **ז**

זיכרון מערכת, שדרוג [15](#page-20-0)

#### **ח**

חורי הרכבה VESA [8](#page-13-0) חיבור כבל חשמל [10](#page-15-0)

#### םיציחר כבל אבטחה [5](#page-10-0).4 חריץ כבל אבטחה 5,[4](#page-9-0) חשמל סטטי, מניעת נזק [45](#page-50-0)

# **י**

יציאה טורית [5](#page-10-0) יציאות [5](#page-10-0) [,4](#page-9-0) DisplayPort DisplayPort וד - ימצב ,[4](#page-9-0) [5](#page-10-0) [5](#page-10-0) ,[4](#page-9-0) HDMI [5](#page-10-0) USB 2.0 [5](#page-10-0) [,4](#page-9-0) [,3](#page-8-0) ,[2](#page-7-0) USB 3.x **USB 3.x** תומכת בטעינה במצב שינה של HP ,[2](#page-7-0) [3](#page-8-0) USB Type-C במהירות על, תומכת נטעינה במצב שינה של HP [2](#page-7-0) [5](#page-10-0) ,[4](#page-9-0) VGA טורי [4](#page-9-0),[5](#page-10-0) מחבר C-Type USB במצב פיחלו [4](#page-9-0) יציאות 2.0 USB 2 [5](#page-10-0) ,[4](#page-9-0) ,[3](#page-8-0) [,2](#page-7-0) USB 3.x אתיצי יציאת USB 3.x, תומכת בטעינה במצב נהיש של HP [2](#page-7-0) יציאת USB 3.x התומכת בתכונת טעינה במצב שינה של HP [3](#page-8-0) יציאת USB Type-C במהירות על, תומכת נטעינה במצב שינה של HP [2](#page-7-0)

#### **כ**

כבל אבטחה התקנה [9](#page-14-0) כונן דיסק הסרה [20](#page-25-0),71 התקנה [,20](#page-25-0) [21](#page-26-0) כונן שבבי (SSD) הסרה [23](#page-28-0) התקנה [23](#page-28-0)

#### **ל**

<span id="page-54-0"></span>לוח גישה הסרה [12](#page-17-0) התקנה מחדש [14](#page-19-0) לולאת נעילה 5[,4](#page-9-0) לחצן הפעלה, דו-מצבי [2](#page-7-0), [3](#page-8-0) לחצנים הפעלה [2](#page-7-0) מתח [3](#page-8-0)

#### **מ**

מאוורר משני, הסרה [23](#page-28-0), [28](#page-33-0), 33, [39](#page-44-0) ולדמו WLAN הסרה [28](#page-33-0) התקנה [28](#page-33-0) מודולי זיכרון אכלוס חריץ זיכרון [16](#page-21-0) הסרה [16](#page-21-0) התקנה [,15](#page-20-0) [16](#page-21-0) חריצים [15](#page-20-0) םיפרטמ [15](#page-20-0) מרבי [15](#page-20-0) שדרוג [15](#page-20-0) מחבר אנטנה, חיצוני 5[,4](#page-9-0) מחברים אנטנה חיצונית 5.[4](#page-9-0) מתח ,[4](#page-9-0) [5](#page-10-0) מחבר מתח ,[4](#page-9-0) [5](#page-10-0) םקוימ ספרהמ ירודהסי [6](#page-11-0) מיקום מספר זיהוי המוצר [6](#page-11-0) 5,[4](#page-9-0) סכסה אנטנה מפרטים, מודולי זיכרון [15](#page-20-0) מקלדת סנכרון אלחוטי [43](#page-48-0) מתג נעילת מכסה [4](#page-9-0)

#### **נ**

נגישות [48](#page-53-0)

תוירנו 3[,2](#page-7-0) כונן 3,[2](#page-7-0) נורית הכונן

#### **ס**

סוללה ההסר [38](#page-43-0) התקנה [38](#page-43-0) סנכרון מקלדת ועכבר אלחוטיים [43](#page-48-0)

#### **ע**

עכבר סנכרון אלחוטי [43](#page-48-0)

#### **ר**

- רכיבי הלוח האחורי [4](#page-9-0) EliteDesk 800 [5](#page-10-0) ProDesk 400 [4](#page-9-0) ProDesk 600 רכיבי הלוח הקדמי [2](#page-7-0) [2](#page-7-0) EliteDesk 800 [3](#page-8-0) ProDesk 400 [2](#page-7-0) ProDesk 600 **ש** שקע RJ-45 (רשת) 6, [5](#page-10-0)
- םישקע 5,[4](#page-9-0) (רשת) RJ-45 אוזניות [3](#page-8-0) אוזניות קשת [2](#page-7-0) משולב יציאת שמע (ערכת 13,[2](#page-7-0) (מיקרופון) סואש)/כניסת שמע שקע לאוזניות [3](#page-8-0) שקע לאוזניות קשת [2](#page-7-0) שקע שמע משולב יציאת שמע (ערכת 13,[2](#page-7-0) (מיקרופון ) כניסת שמע

#### **D**

[5](#page-10-0) ,[4](#page-9-0) DisplayPort DisplayPort וד - ימצב ,[4](#page-9-0) [5](#page-10-0)